# *Curso de treinamento do PAE***Módulos 2 e 3 Modelagem da Cheia de RupturaVale a Jusante**

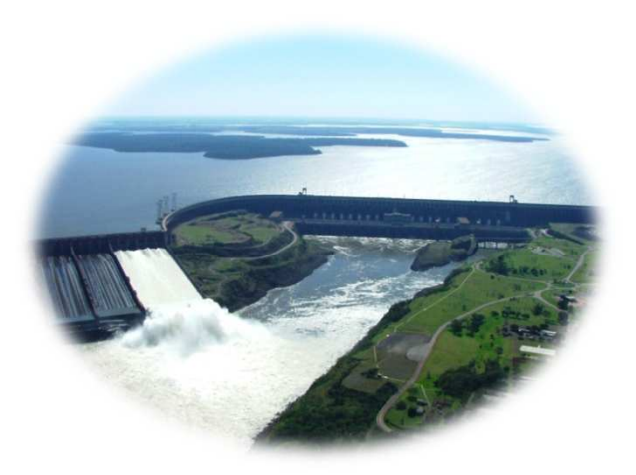

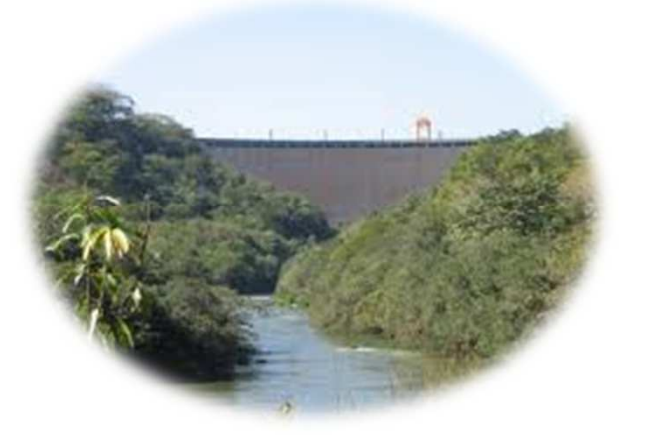

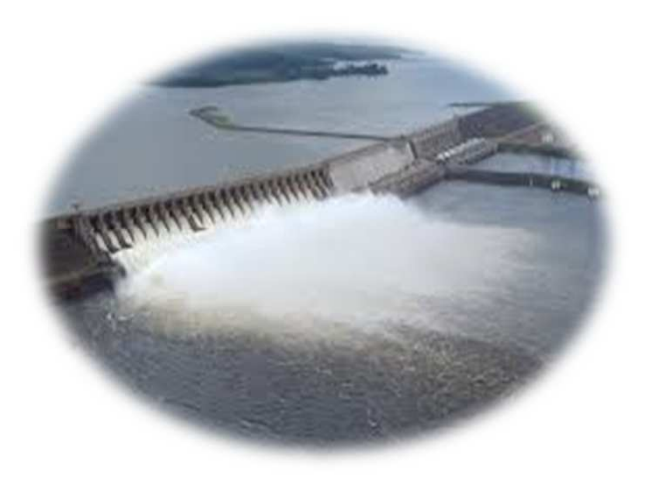

**Lourenço Sassetti MendesJoão FernandesMaria Teresa Viseu**

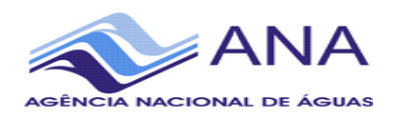

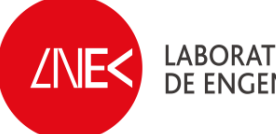

LABORATÓRIO NACIONAL<br>DE ENGENHARIA CIVIL

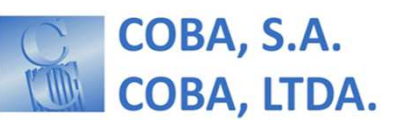

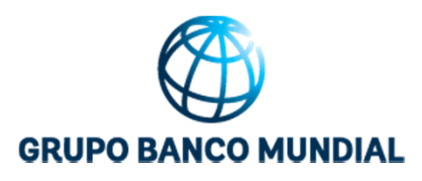

# **ÍNDICE**

- **1. Introdução**
- **2. HEC-RAS**
- **3. HEC-GeoRAS no ArcGIS**
- **4. Modelação da Cheia**
- **5. Mapas de Inundação**

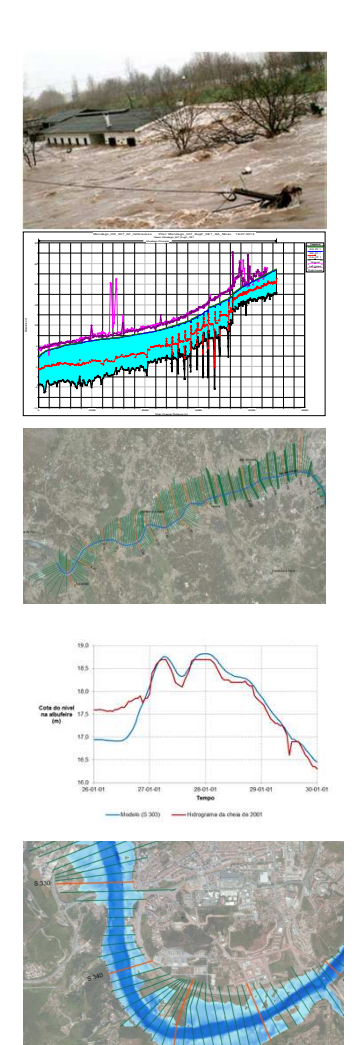

# **INTRODUÇÃO**

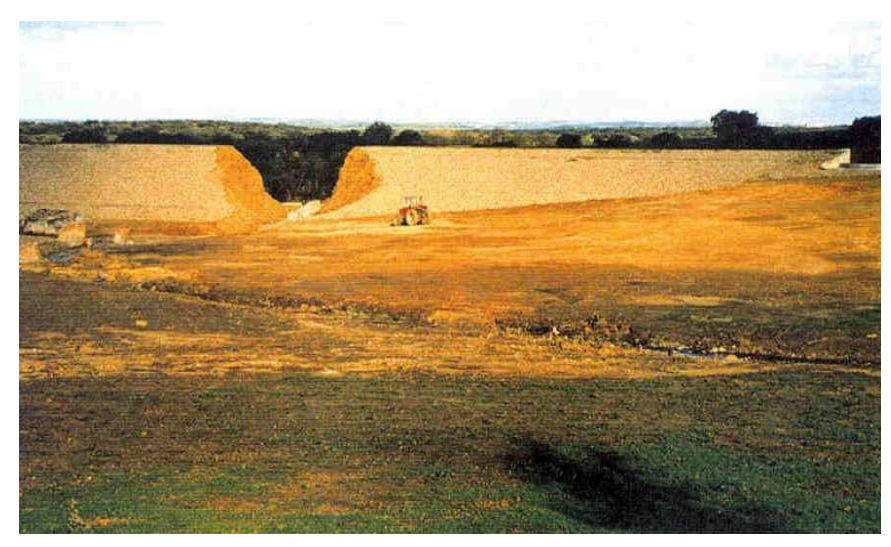

Barragem dos Hospitais, Portugal

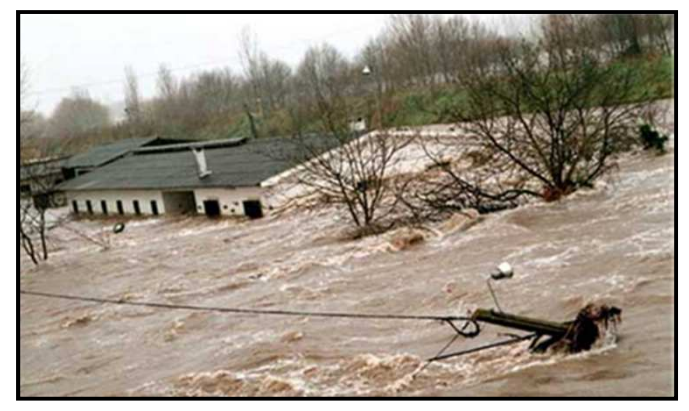

enclavado.blogspot.pt

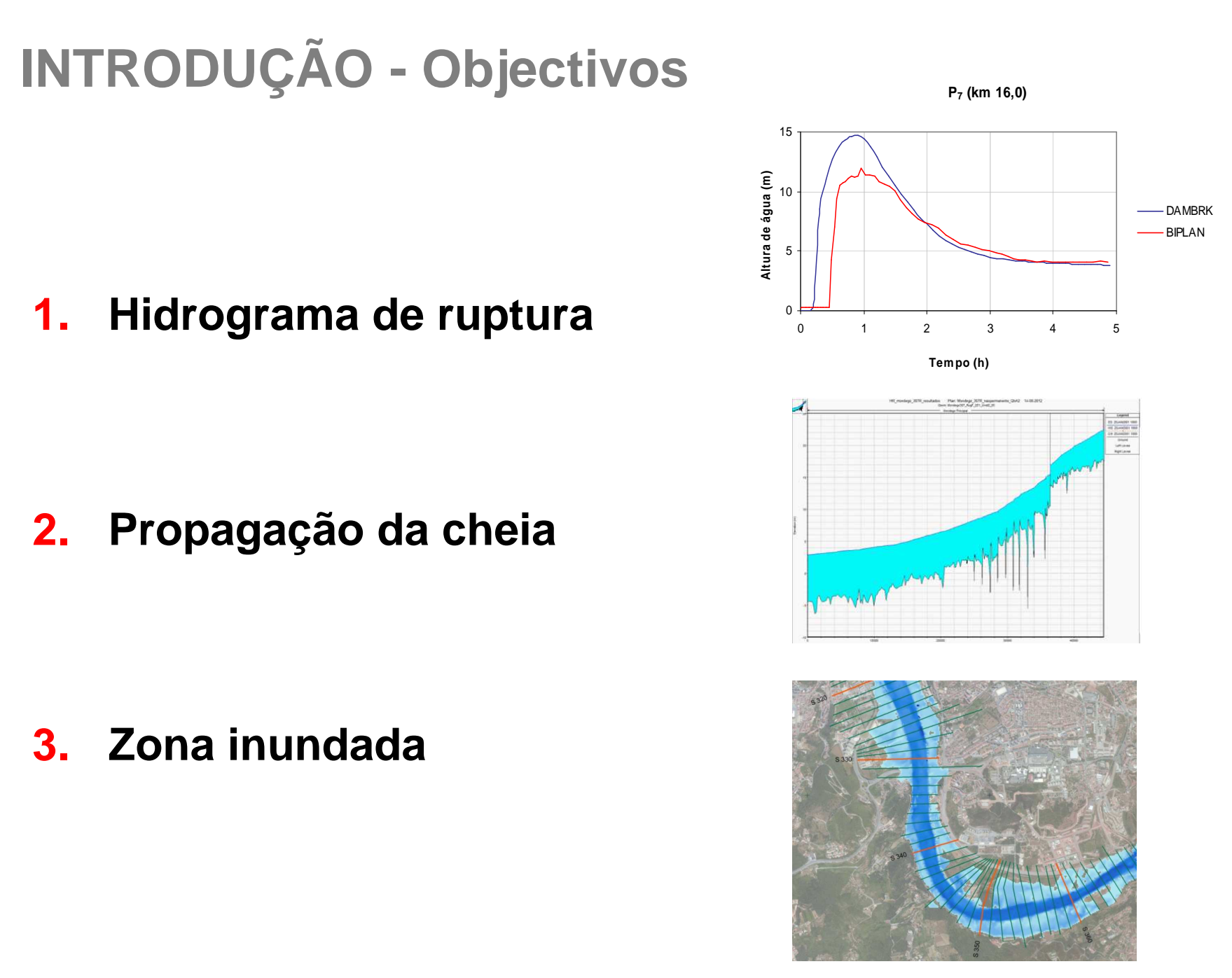

### **Modelo HECRAS**

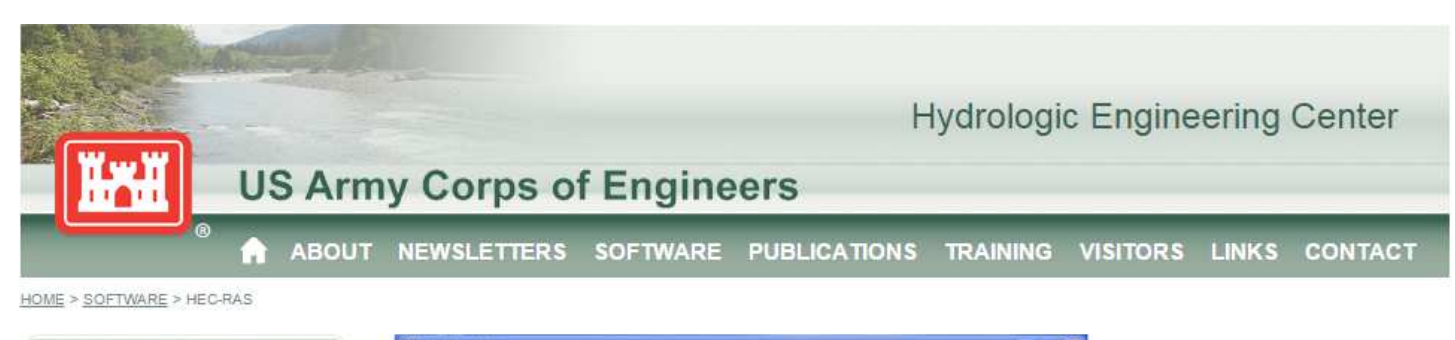

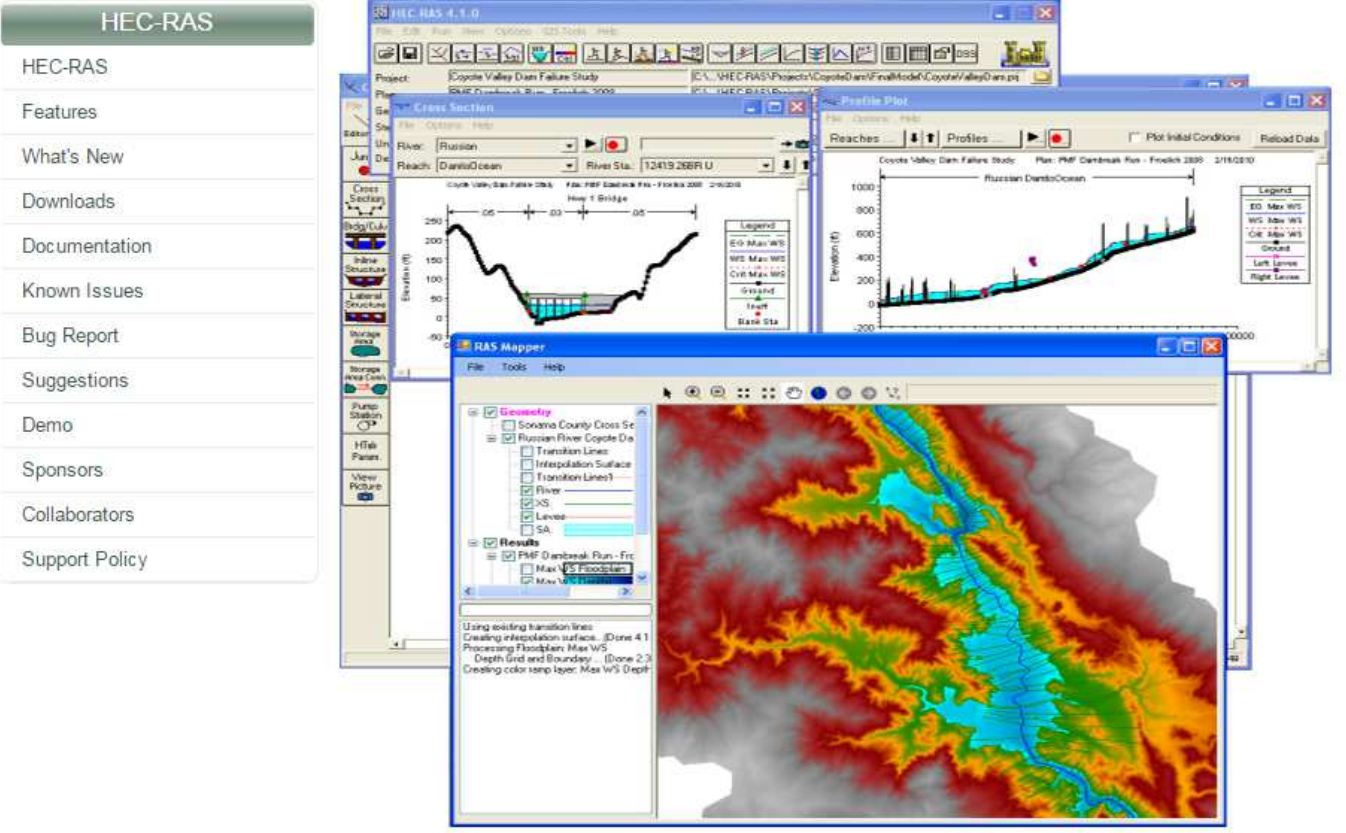

### **Modelo HECRAS - Funcionalidades**

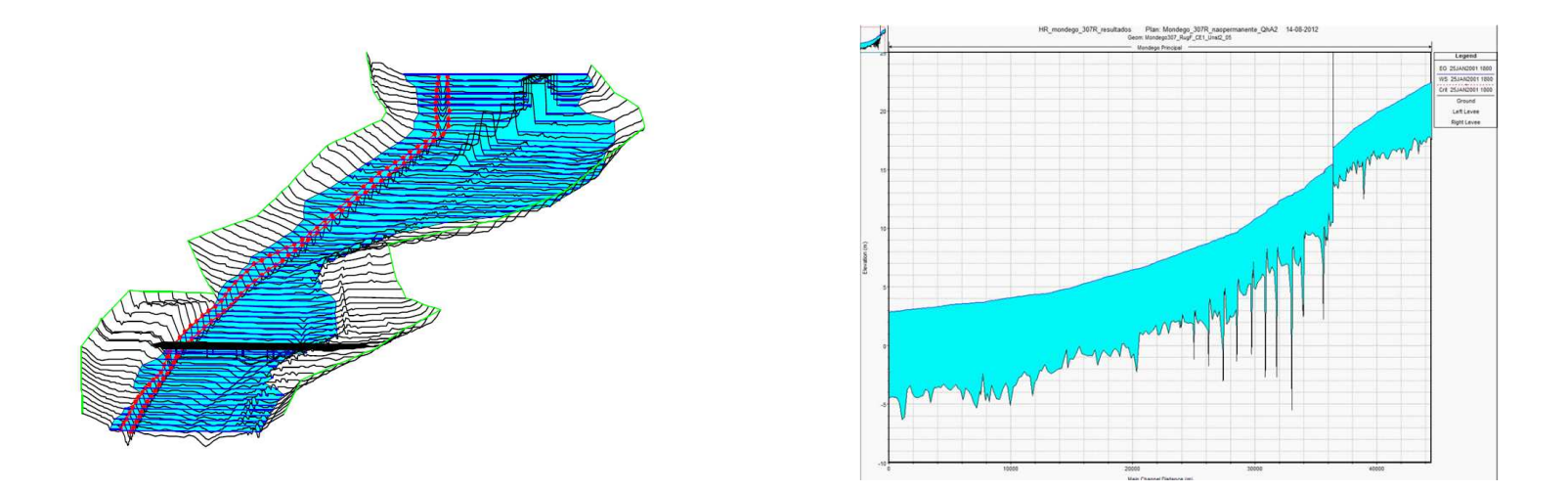

- $\bullet$ calcula a curva de regolfo de escoamentos unidimensionais em rios
- •regime permanente, lentos ou rápidos, e regime variável
- •transporte sedimentar em fundo móvel
- •análise de qualidade da água.
- $\bullet$ rede de canais - natural ou regularizada
- $\bullet$  considera pontes, coletores, diques, confinamentos longitudinais, descarregadores e açudes
- •representação gráfica

### **Modelo HECRAS - características**

### •**Modelo uni-dimensional – 1D**

- Domínio de cálculo são as secções $\blacksquare$
- **Sem escoamento transversal**

### $\bullet$ **Vantagens:**

- Modelo bem conhecido;
- Rápido;
- Fácil utilização;
- Grande estabilidade no cálculo;

### $\bullet$ **Desvantagens:**

- **Escoamento unidirecional**;
- $\mathcal{L}_{\mathcal{A}}$ Não há manutenção do escoamento numa parte da secção;

### **Modelo HECRAS – equações base**

 $\bullet$ **Utiliza as equações da continuidade e dos momentos.**

$$
\frac{\partial Q}{\partial x} + \frac{\partial A}{\partial t} = 0 \qquad \qquad \frac{\partial Q}{\partial t} + \frac{\partial (\alpha Q^2/A)}{\partial x} + gA(\frac{\partial h}{\partial x} - S_o + S_f) = 0
$$

- **As perdas de energia são calculadas:**
	- **Firicção Manning Equation**
	- Coeficinte para contracções/alargamentos

$$
h_e = \underbrace{L\overline{S}_f} + c \left| \frac{\alpha_1 V_1^2}{2g} - \frac{\alpha_2 V_2^2}{2g} \right|
$$

- **Equação dos momentos:**
	- Ressalto hidráulico, hidraúlica de pontes, junção de afluentes

### **Modelo HECRAS - GUI**

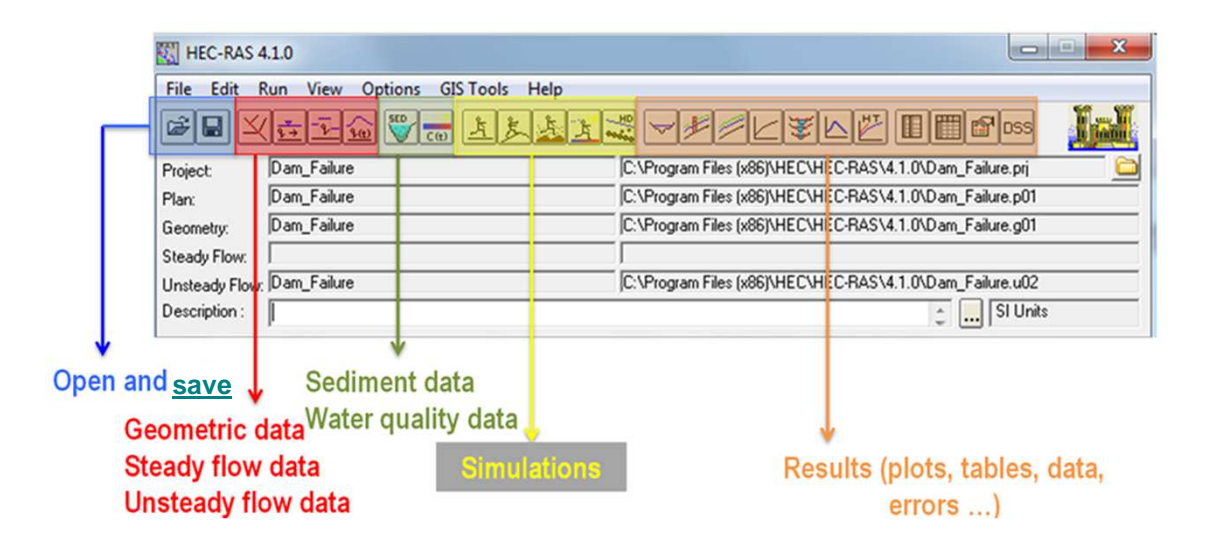

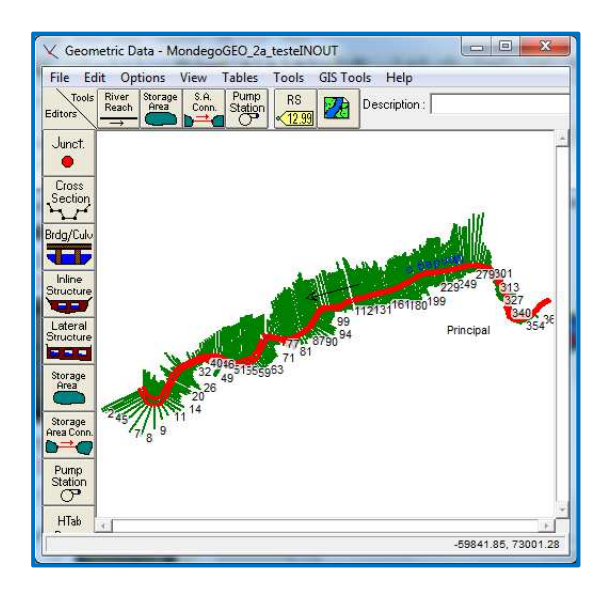

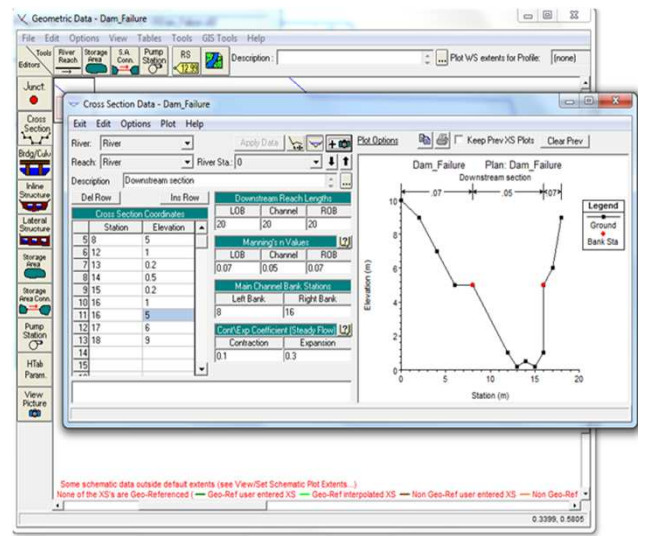

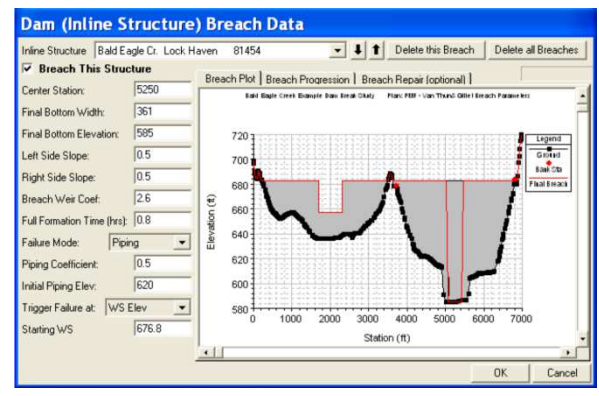

### Modelo HECRAS - mais informação

### http://www.hec.usace.army.mil/software/hec-ras/documentation.aspx

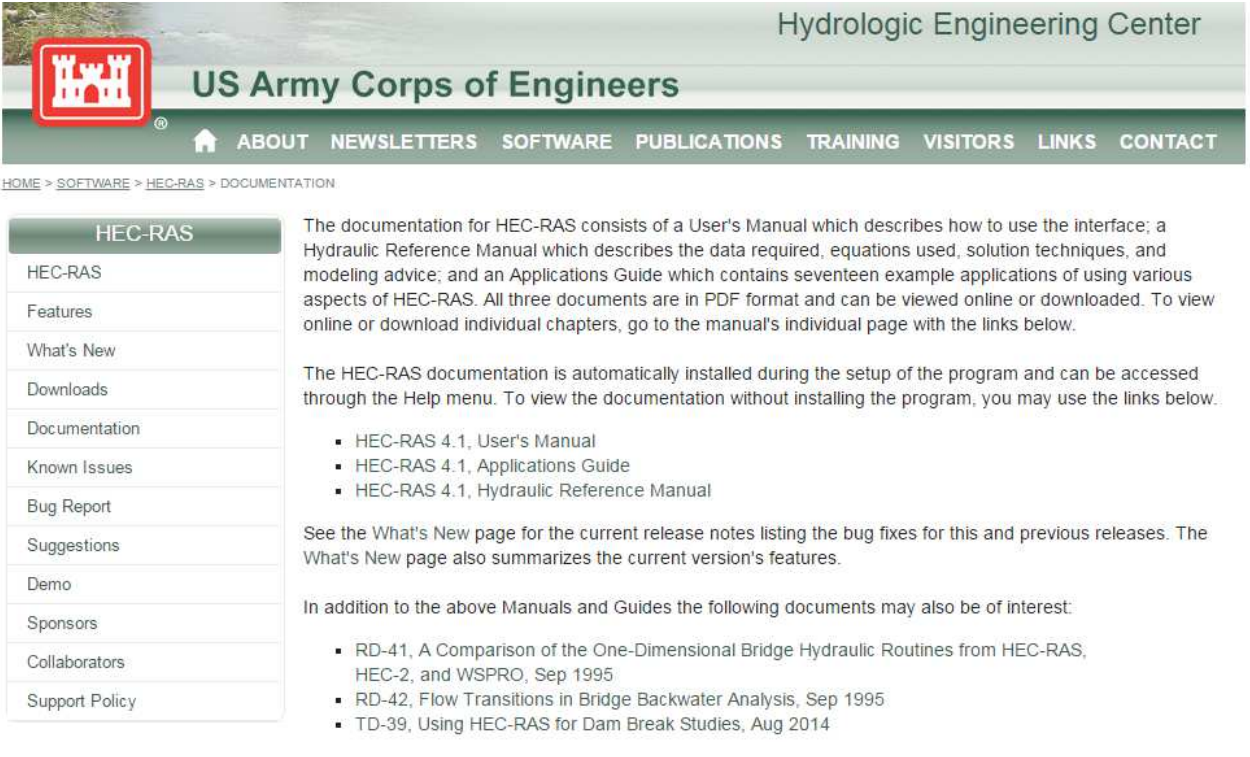

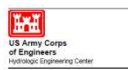

**HEC-RAS River Analysis System** 

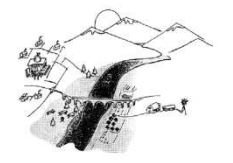

 $CPD-68$ 

User's Manual

Version 4.1<br>January 2010 Approved for A

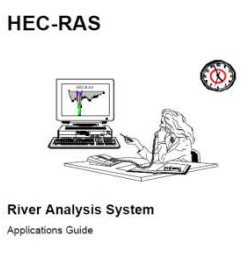

CPD-70

Version 4.1 January 2010 Approved for Public Release. Distribution Unioni

US Army C<br>US Army C<br>of Enginee

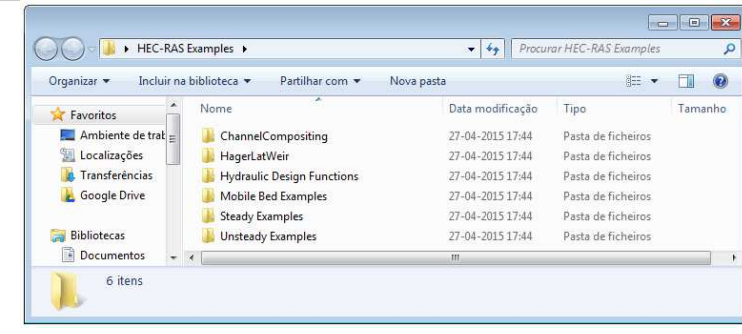

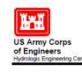

**HEC-RAS River Analysis System** 

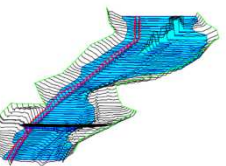

Hydraulic Reference Manual Version 4.1<br>January 2010

 $LNEC$  | 10  $CPD-69$ 

### Modelo HECRAS - mais informação

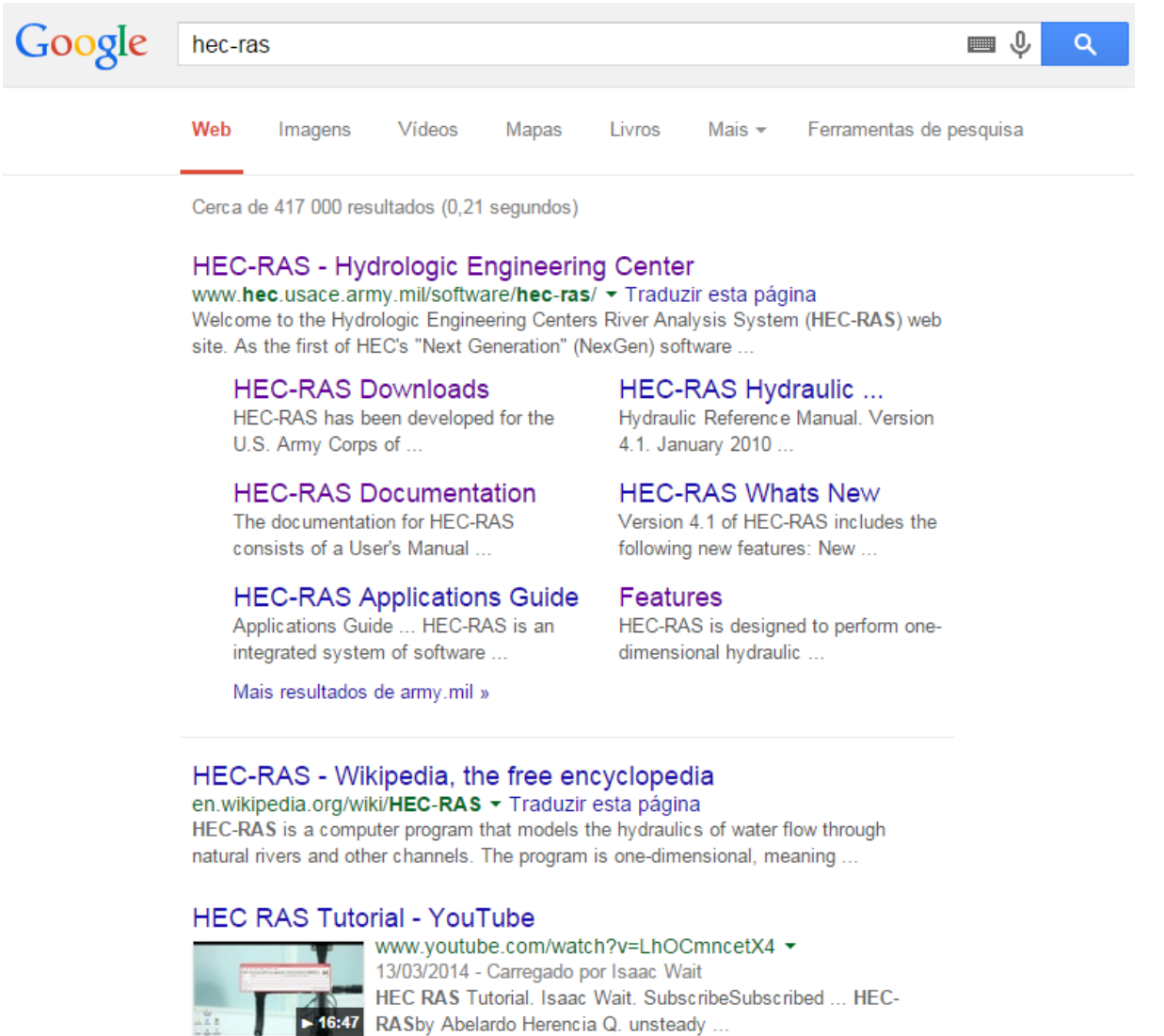

### Modelo HECRAS - mais informação

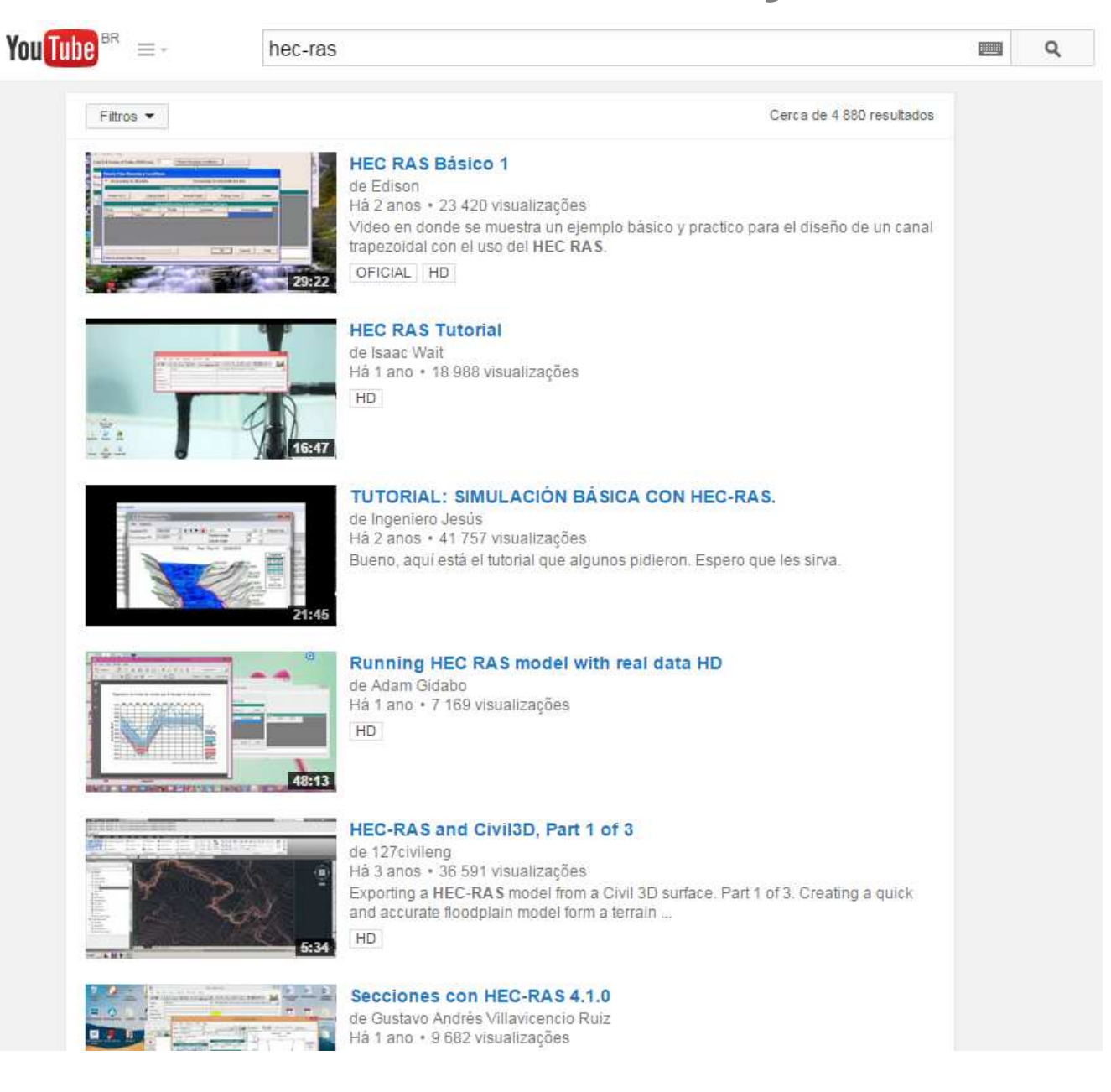

### **Modelo HECRAS – dados**

**1. Linhas de água**

**2. Secções transversais**

**3. Rugosidades**

**4. Hidrograma da ruptura**

**5. Condições de fronteira de jusante**

### **Modelo HECRAS – dados**

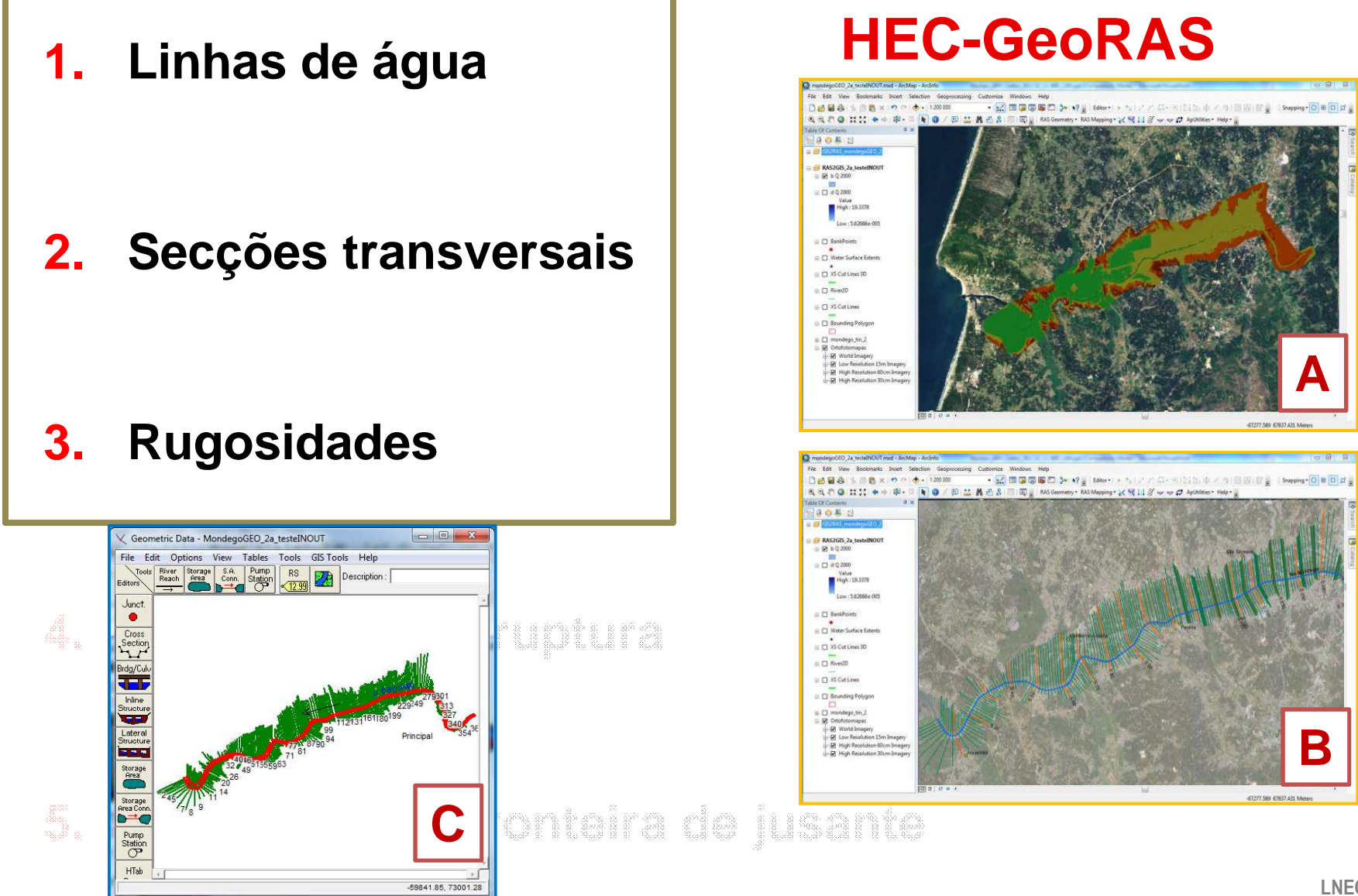

**LNEC** | 14

### **Extensão HEC-GeoRAS**

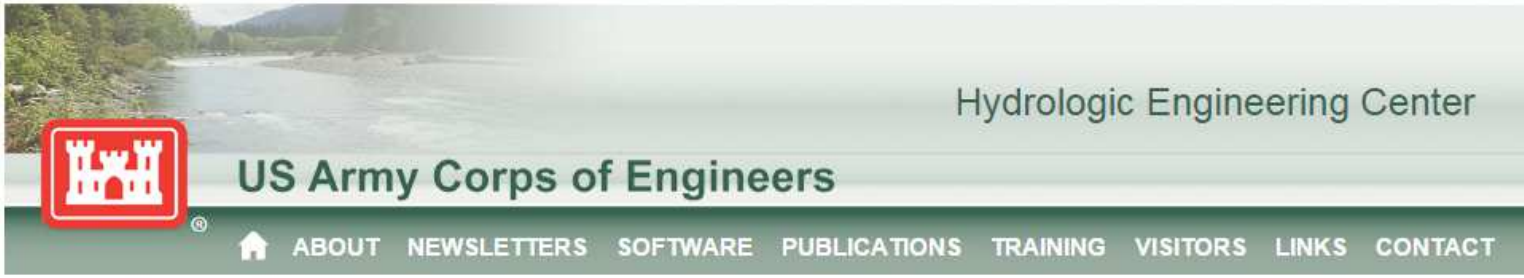

HOME > SOFTWARE > HEC-GEORAS > DOWNLOADS

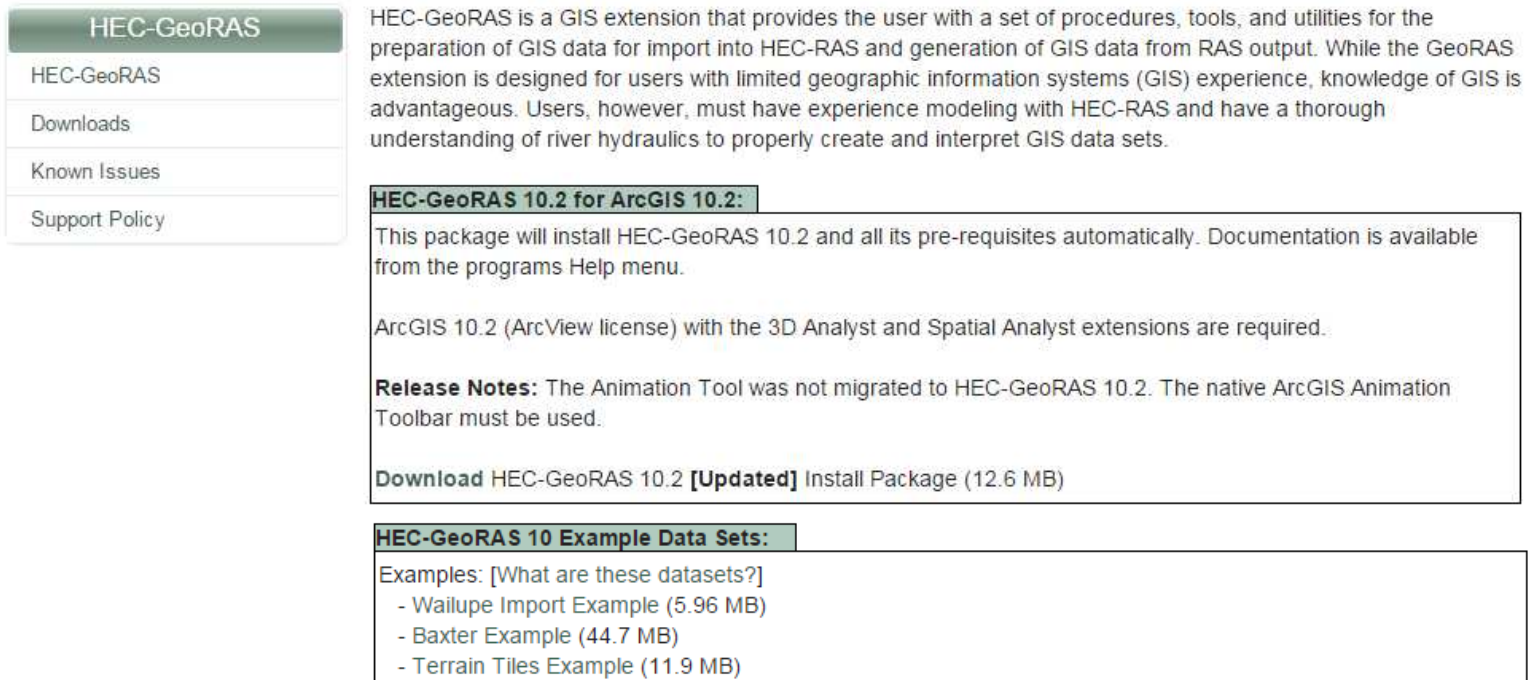

# **Extensão HEC-GeoRAS - Funcionamento**

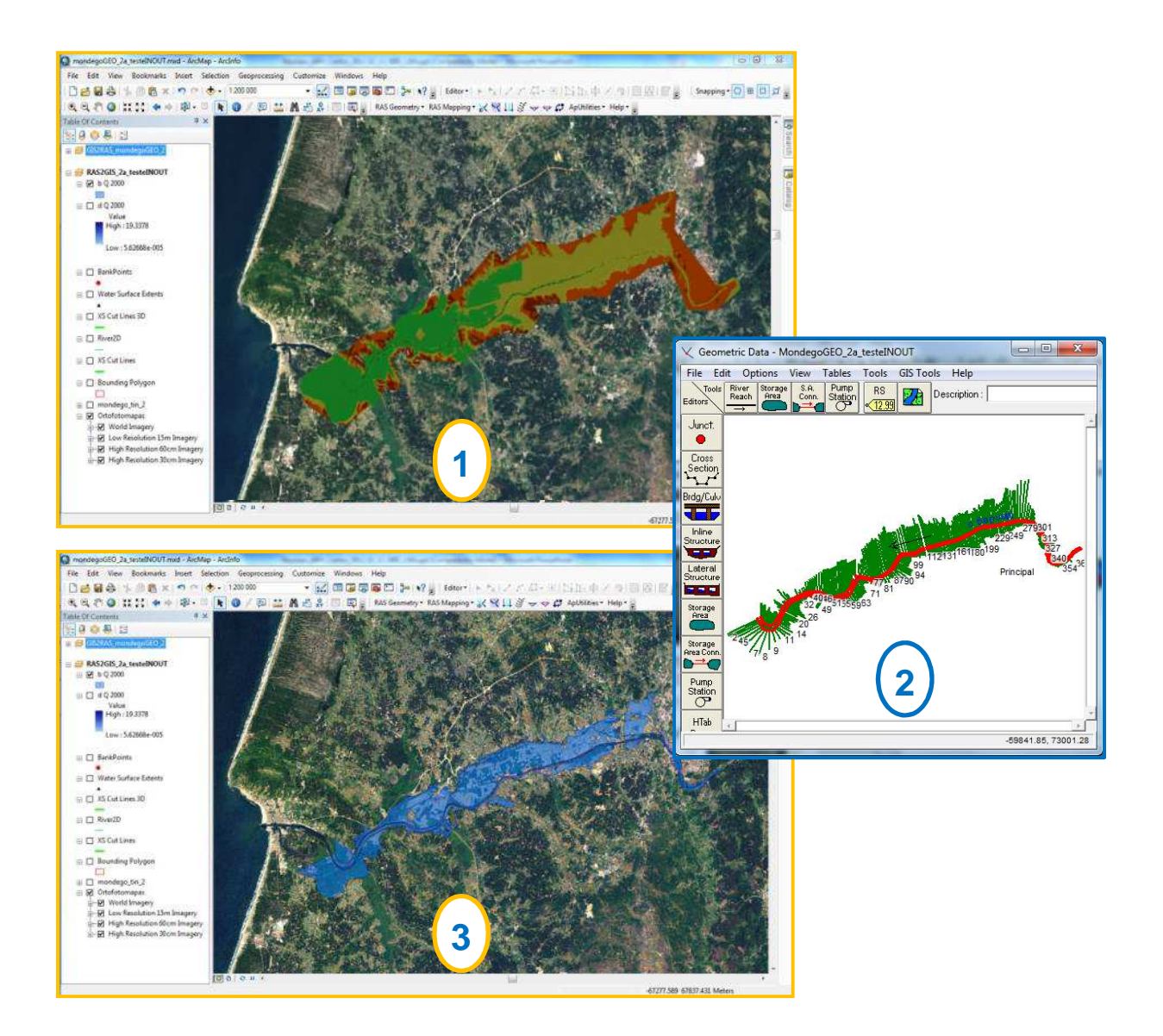

### Extensão HEC-GeoRAS - GUI

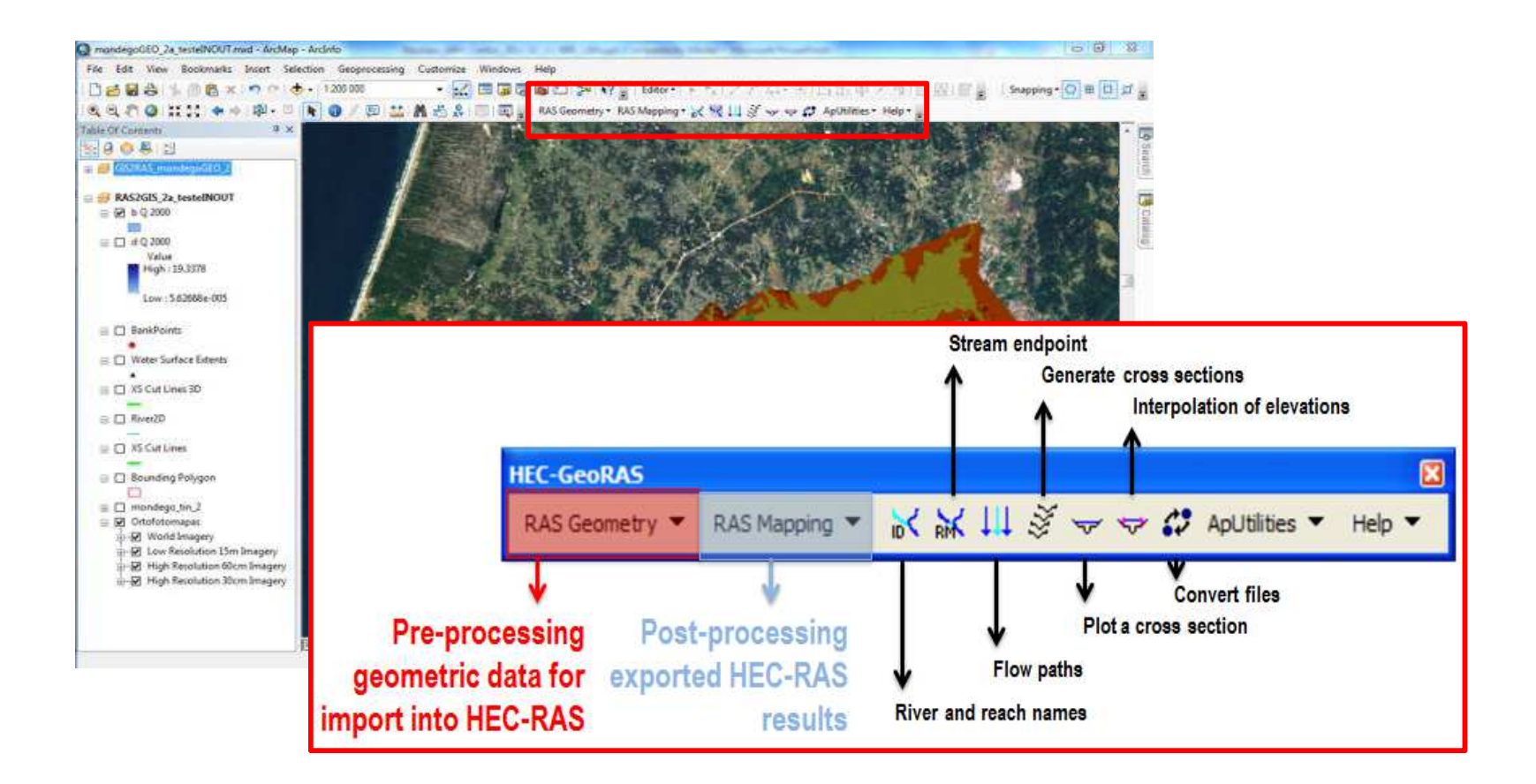

### Extensão HEC-GeoRAS - Aplicação

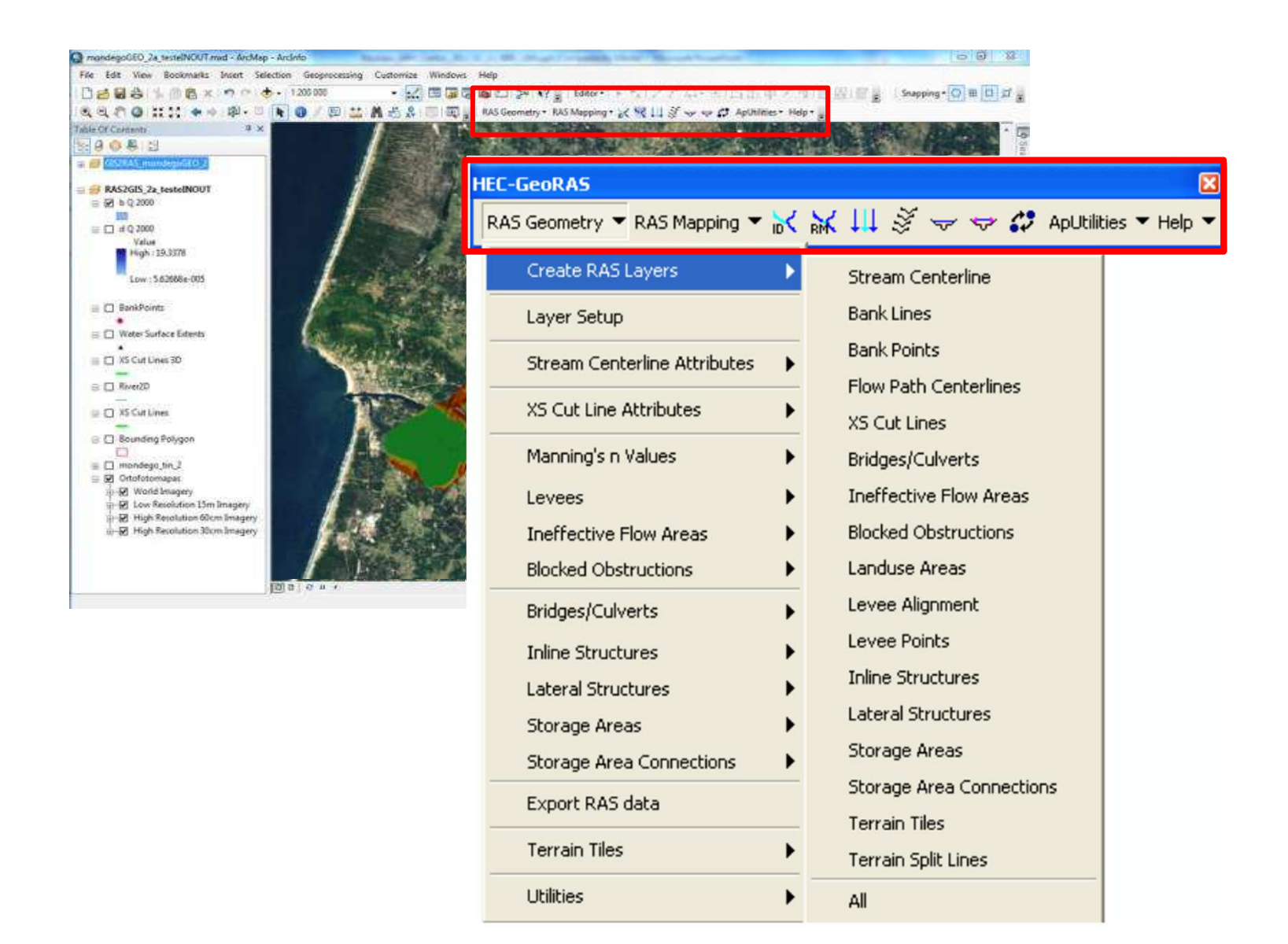

### Extensão HEC-GeoRAS - mais informação

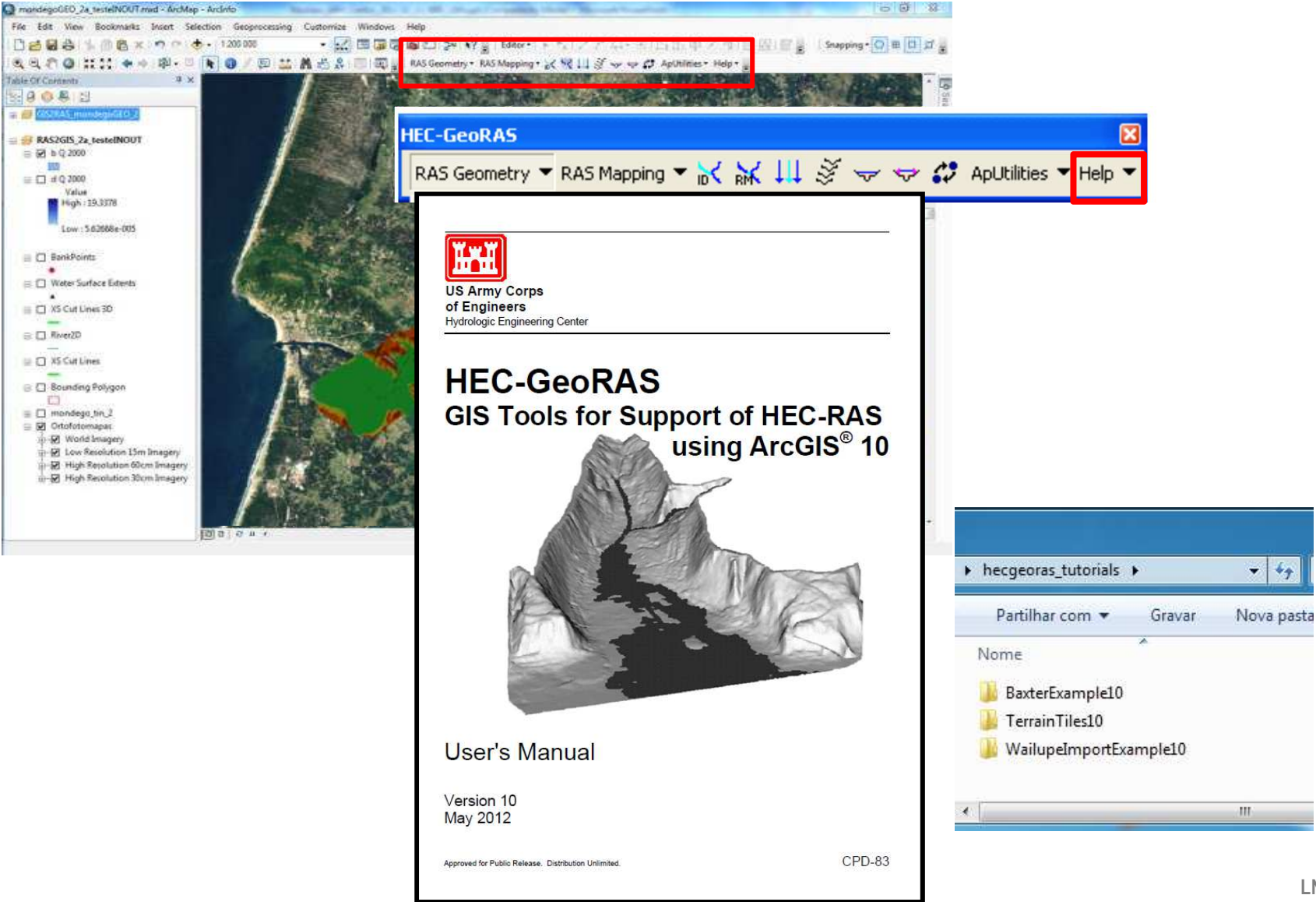

### Extensão HEC-GeoRAS - mais informação

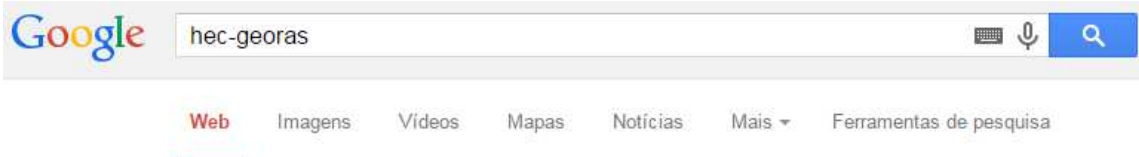

Cerca de 47 300 resultados (0.34 segundos)

### **HEC-GeoRAS - Hydrologic Engineering Center**

www.hec.usace.army.mil/software/hec-georas/ - Traduzir esta página HEC-GeoRAS is a set of procedures, tools, and utilities for processing geospatial data in ArcGIS using a graphical user interface (GUI). The interface allows the ... Downloads - Known Issues - Support Policy

### HEC-GeoRAS Downloads - Hydrologic Engineering Center

www.hec.usace.army.mil/.../hec-georas/downloads.a... • Traduzir esta página HEC-GeoRAS is a GIS extension that provides the user with a set of procedures, tools, and utilities for the preparation of GIS data for import into HEC-RAS and ...

### HEC-GeoRAS - GEOMETRIA (HEC-RAS) - YouTube

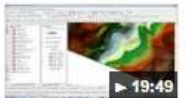

www.youtube.com/watch?v=VuOLSMM7X8o 03/01/2014 - Carregado por Hidraulica para todos A partir de las curvas de nivel se genera un Modelo Digital de > 19:49 Elevación y con la extensión de ArcGIS "HEC ...

### **HEC-GeoRAS y HEC-RAS - YouTube**

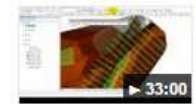

www.youtube.com/watch?v=HWVhEVygU70 ▼ 14/03/2014 - Carregado por Josue Diaz En este video se muestran los pasos para crear los archivos en 33:00 Hec-GeoRAS que seran exportado a HEC-RAS...

### HEC-Georas-Tutorial -1-Floodplain Map - YouTube

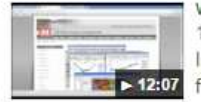

www.youtube.com/watch?v=kM2XWb5dNoQ -14/03/2014 - Carregado por Yassir Abduljaleel In this tutorial we will be convert the DEM to Tin then build the 12:07 floodplain map for a river in Spokane county

### IPDFJ Tutorial on using HEC-GeoRAS 10.1 with ArcGIS 10.1 an... web.engr.oregonstate.edu/.../Geo RAS/georastutoria... • Traduzir esta página Adapted from HEC-GeoRAS - Hydrologic Engineering Center ... You can download HEC-RAS and HEC-GeoRAS from the US Army Corps of Engineers.

### Extensão HEC-GeoRAS - mais informação

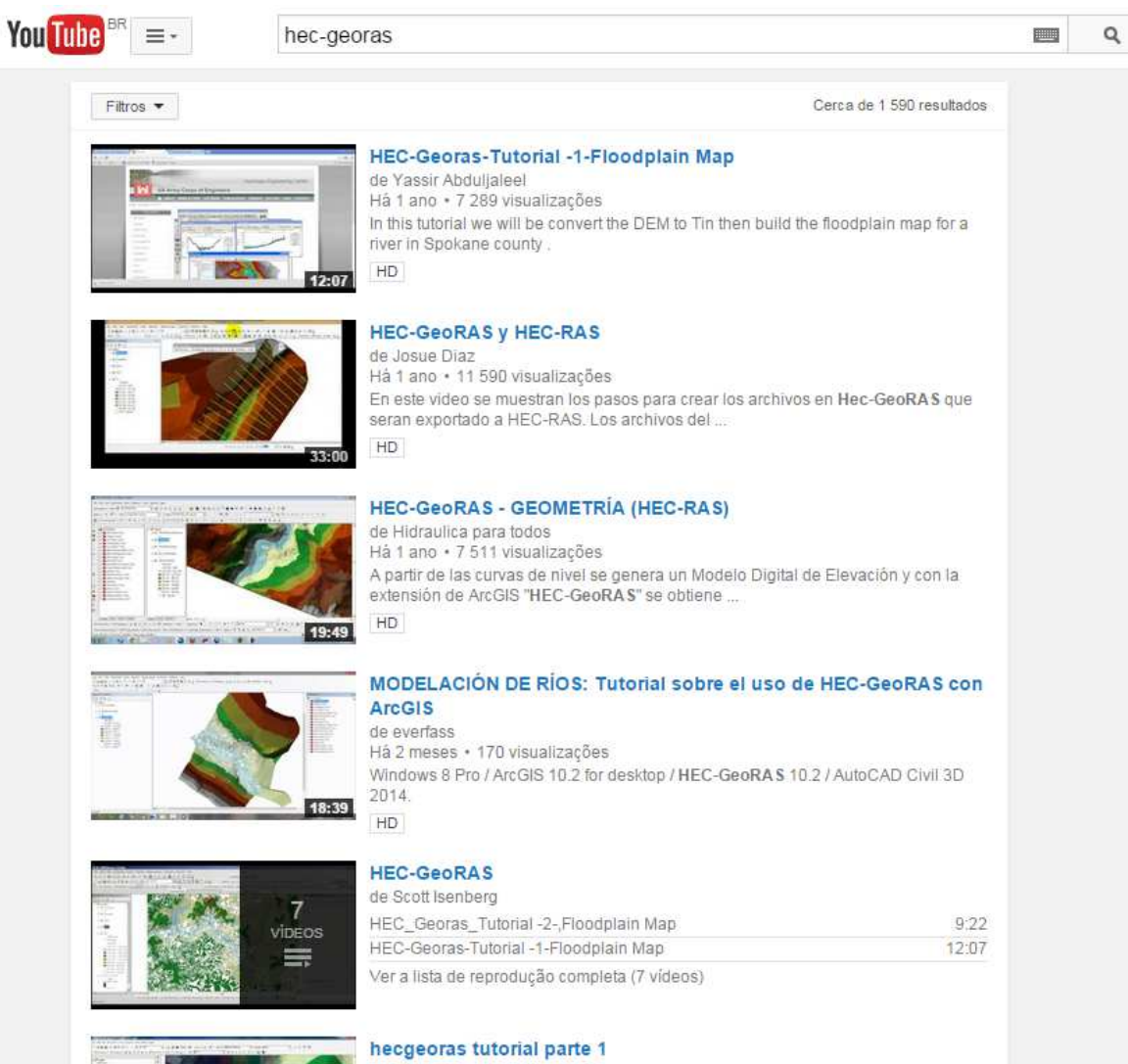

de Reymundo Azael Martinez Castillo Há 3 anos · 8 224 visualizações

## **APLICAÇÃO – variáveis do sistema**

### **Delimitação da área em estudo**

- Linhas de água <sup>l</sup>imite de jusante
- •Área inundável

### **Outros elementos**

- Açudes, diques, canais
- Ocupação do solo

### **Hidrograma da ruptura**

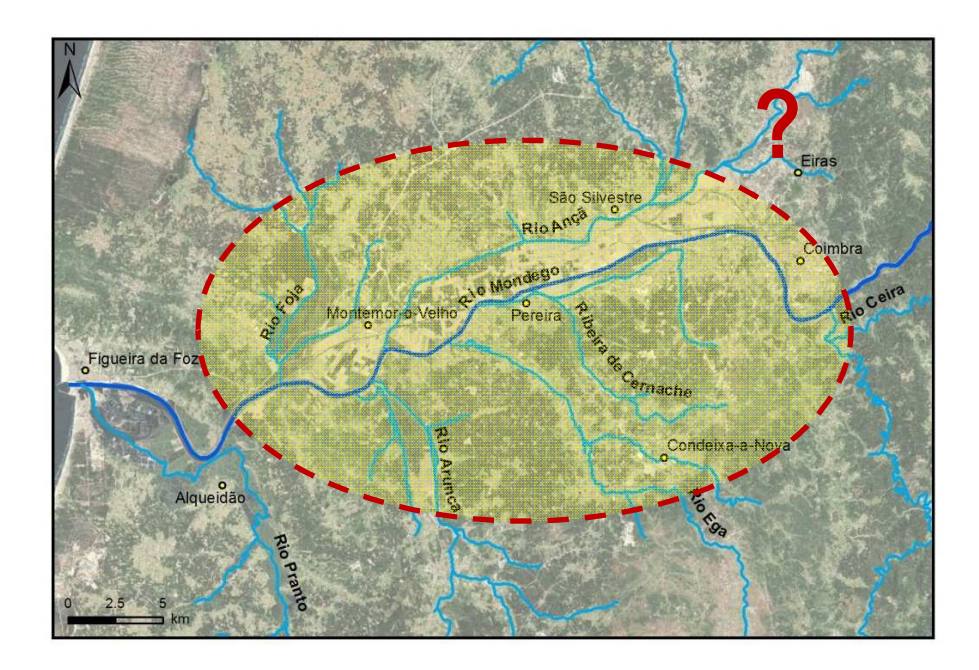

## **APLICAÇÃO – Informação Base**

### $\blacksquare$ **Levantamentos atualizados de:**

- $\bullet$ leitos dos rios e zonas adjacentes (1/500, 1/1000 ou 1/2000)
- infra-estruturas (açudes, pontes, etc)

### **Cartografia da ocupação do território**

- densidade populacional
- $\bullet$  edificações/construções, rede viária e ferroviária, infraestruturas, zonas agrícolas e atividades económicasexistentes)

### **Outros estudos**

## **APLICAÇÃO – Informação Base**

- • Quais as fontes?
	- **Observação em campo**
	- $\blacksquare$ **Levantamentos**
	- **Organismos públicos locais e centrais**
	- **Projetos/estudos anteriores**
	- **Publicações científicas nacionais e internacionais**
- • **Tratamento** da informação
	- Análise da qualidade•
	- • Verificação com outras fontes
	- • Adaptação para o estudo

- • **Sistema de referência único** para **todos** os dados:
	- Ex: SIRGAS2000

# **APLICAÇÃO - MDT**

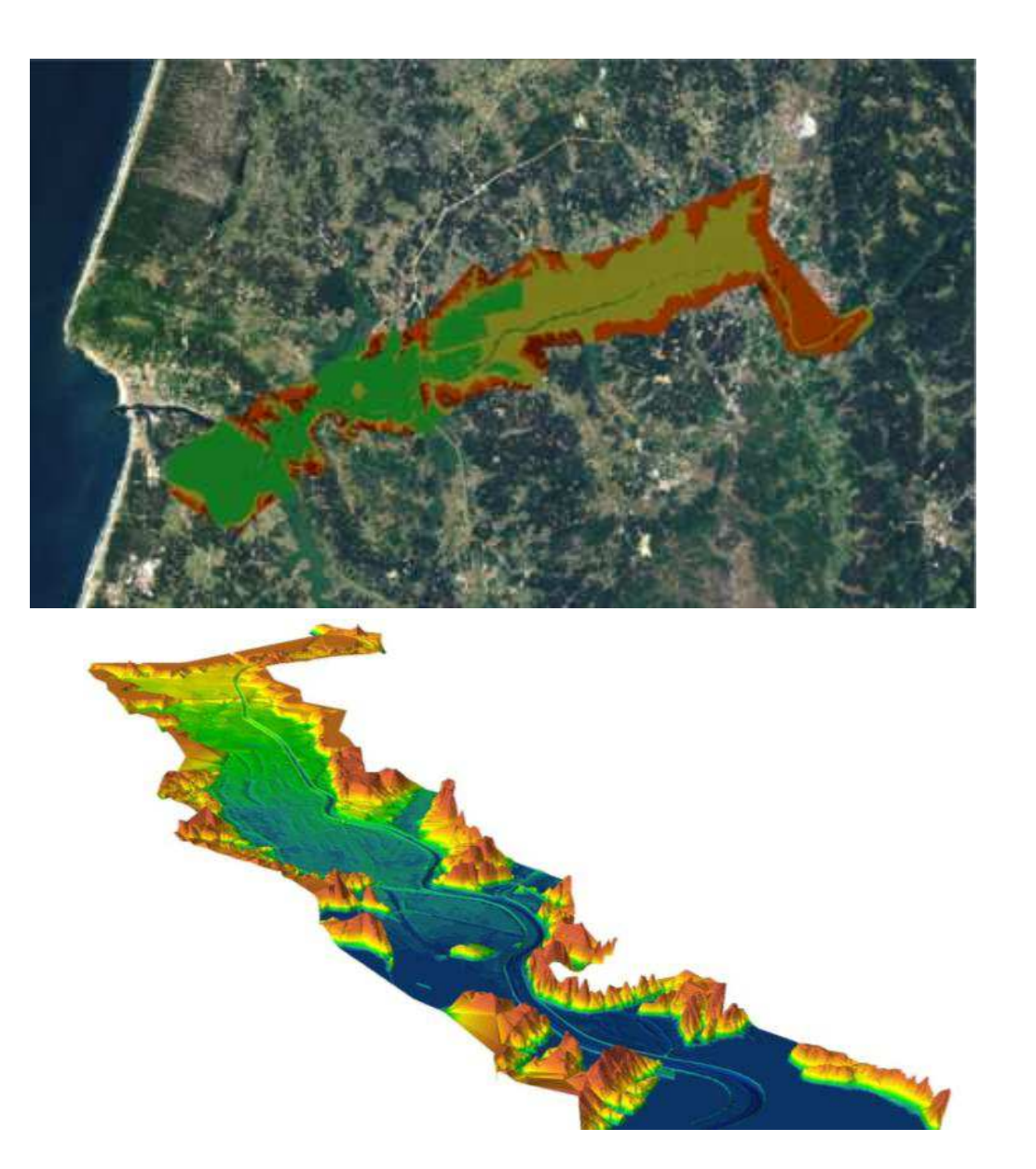

# **APLICAÇÃO - MDT: TIN**

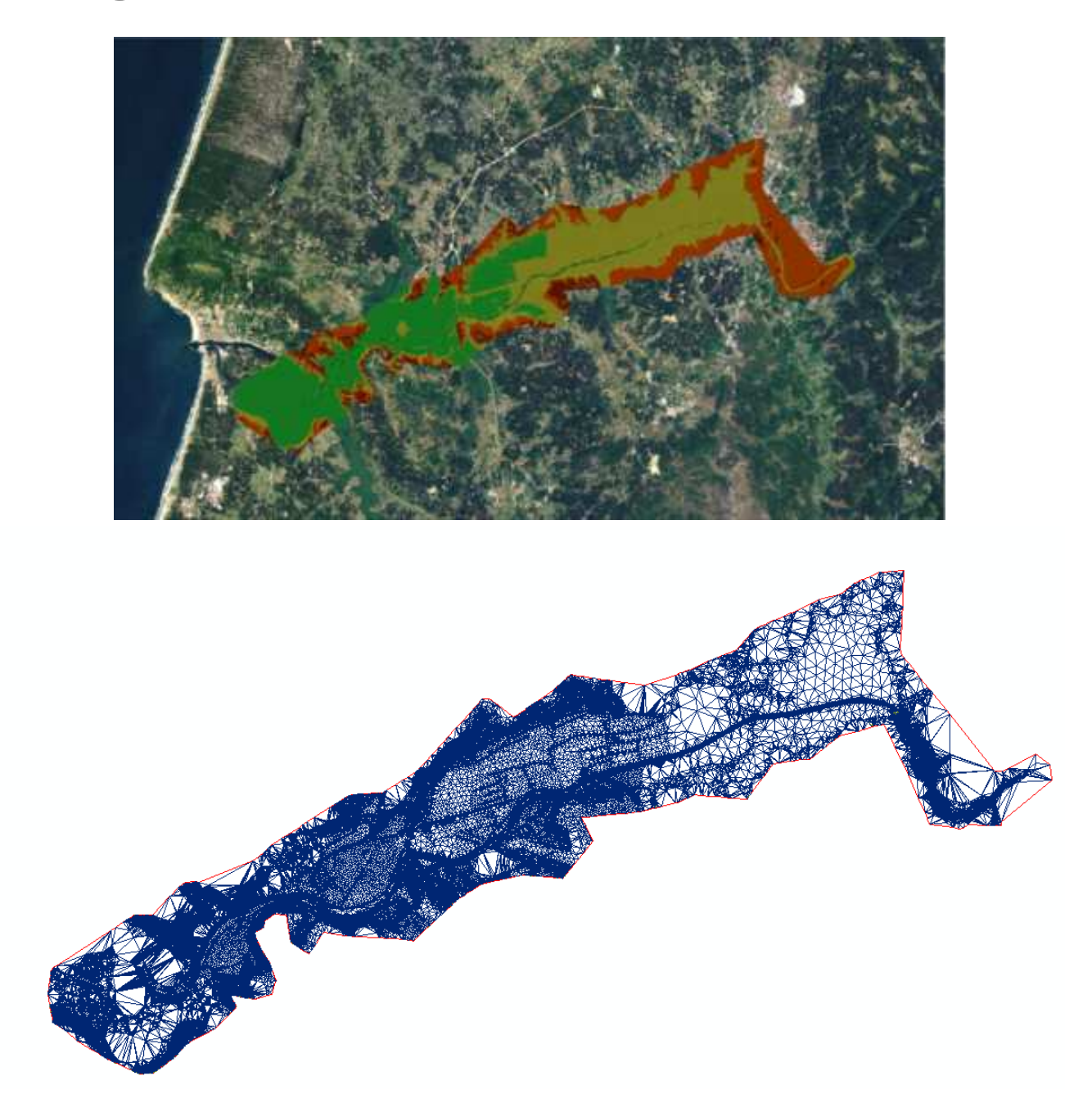

# **APLICAÇÃO - MDT: RASTER**

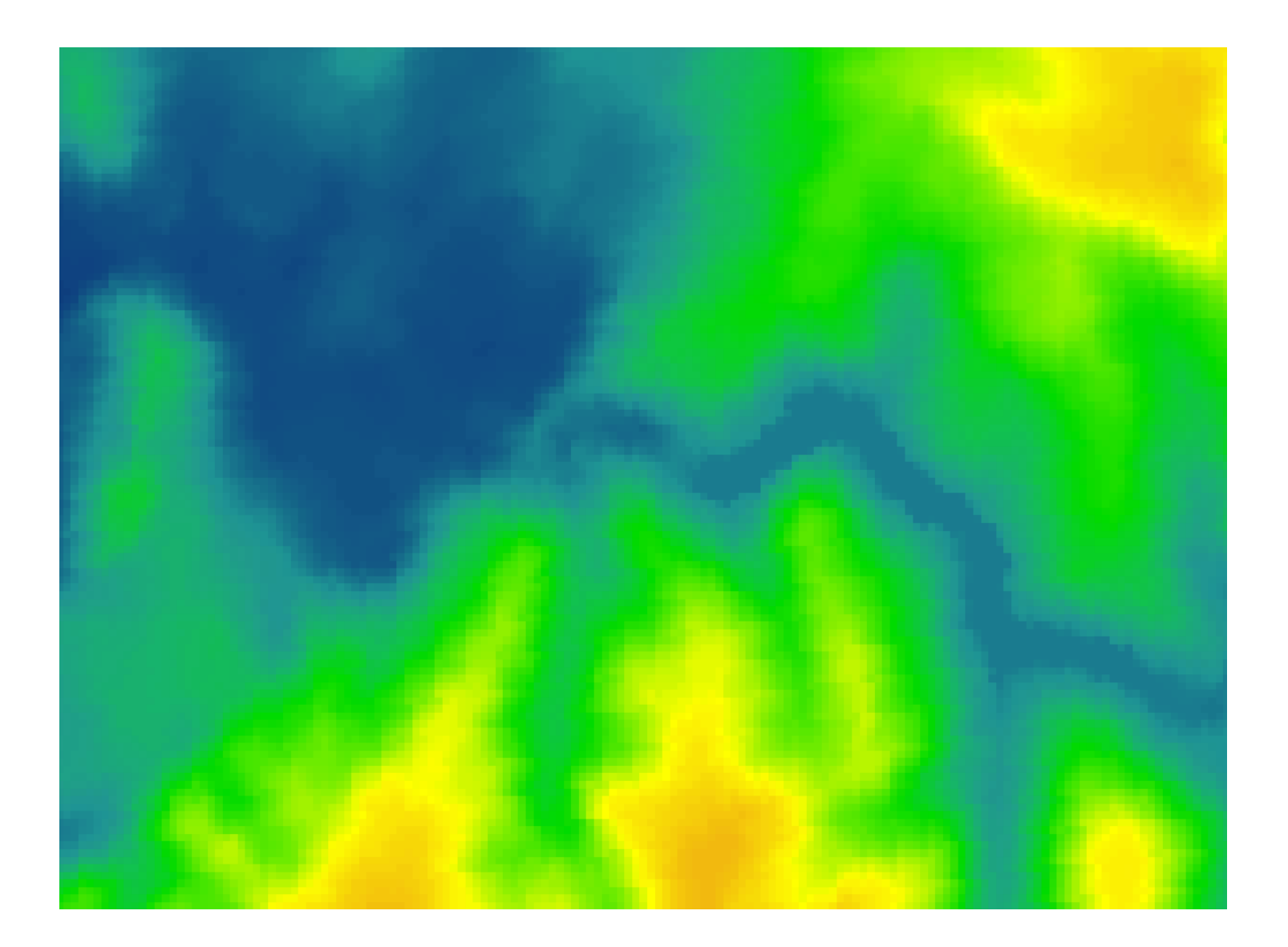

## **APLICAÇÃO - MDT: TIN** - Escala

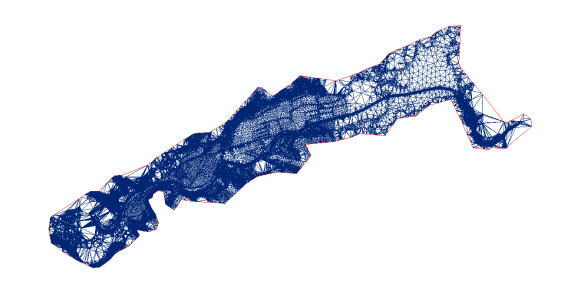

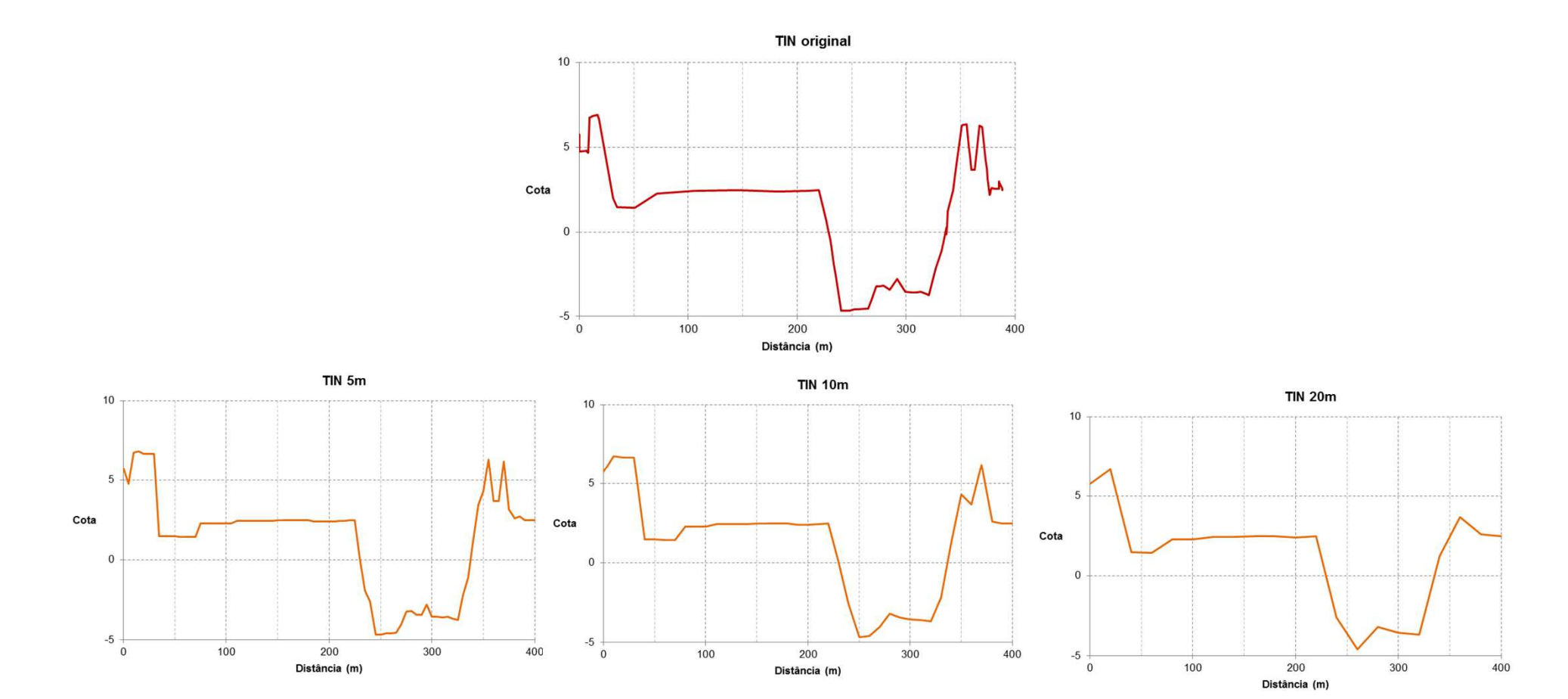

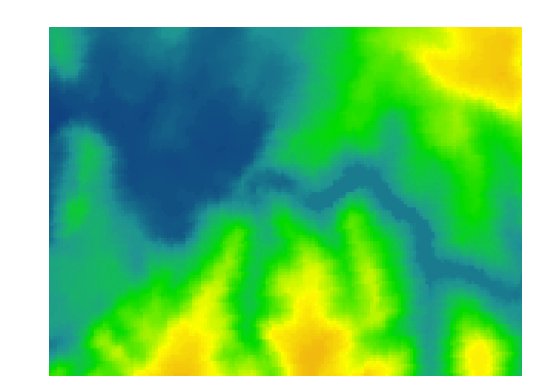

### **APLICAÇÃO - MDT: RASTER** - Escala

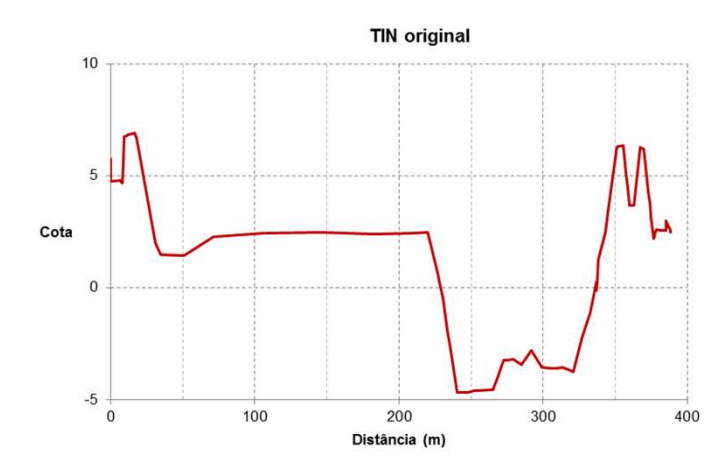

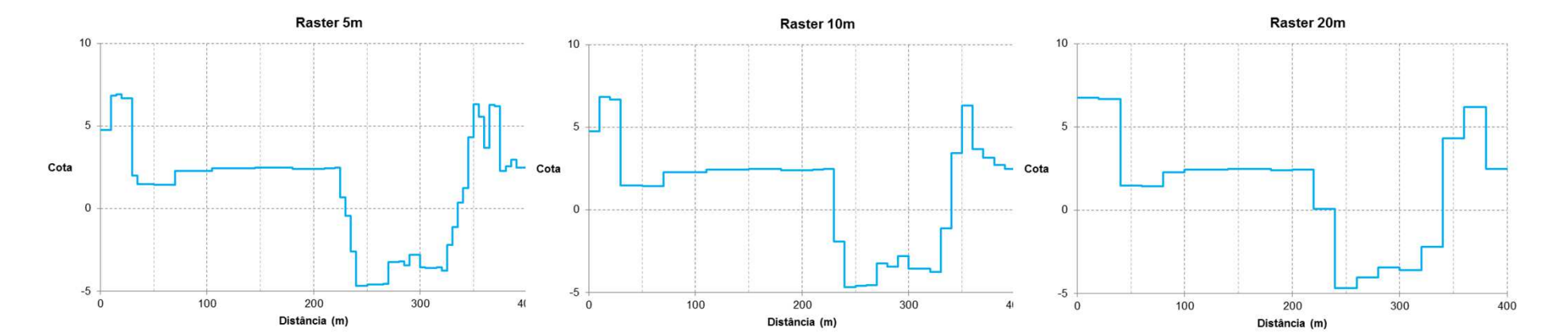

### **APLICAÇÃO – MDT: TIN VS RASTER** - Escala

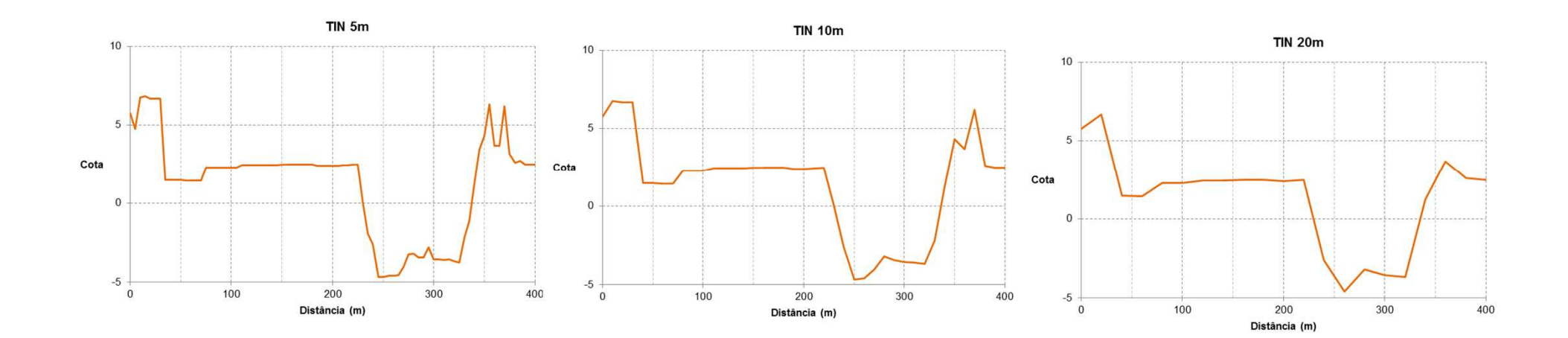

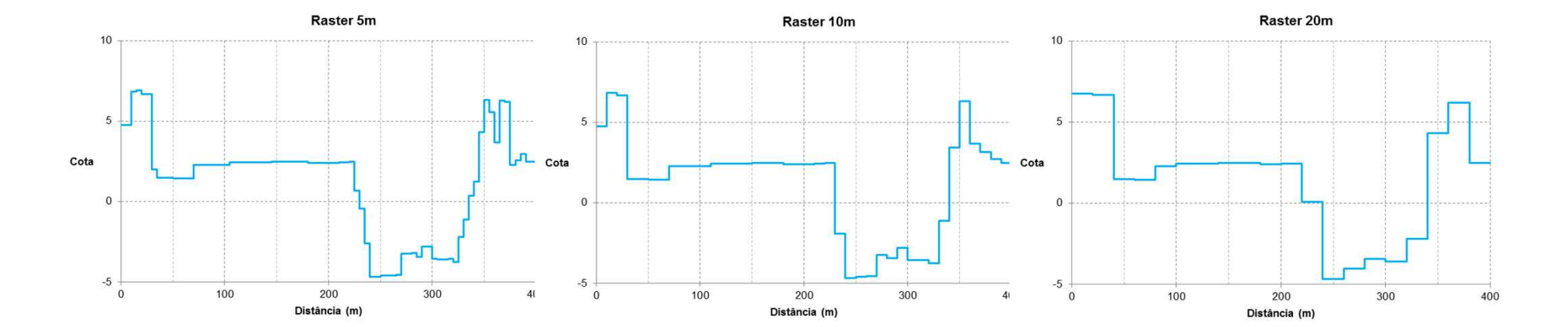

## **APLICAÇÃO – Secções tipo**

### **Montante**

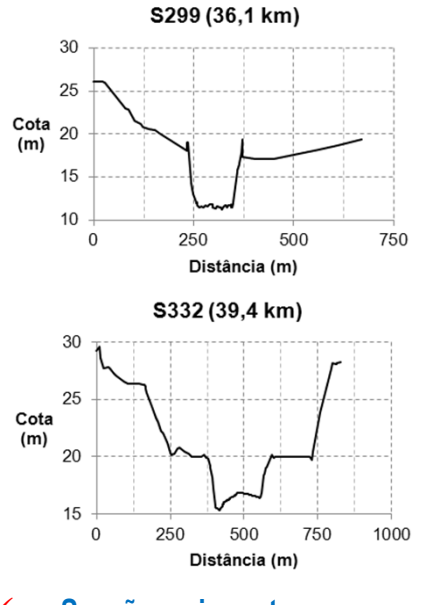

- $\checkmark$ **Secção mais curta**
- $\checkmark$ **Leito central encaixado**
- $\checkmark$ **Margens curtas**

### **Jusante Estuário**

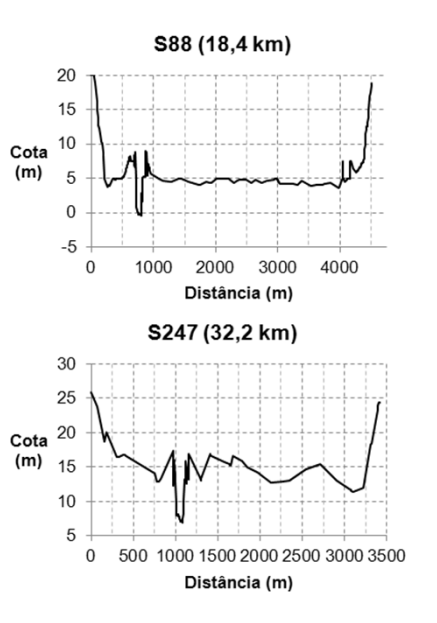

- $\checkmark$ **Secção larga**
- $\checkmark$ **Leito de cheia com grande capacidade**
- $\checkmark$ **Diques no leito central**

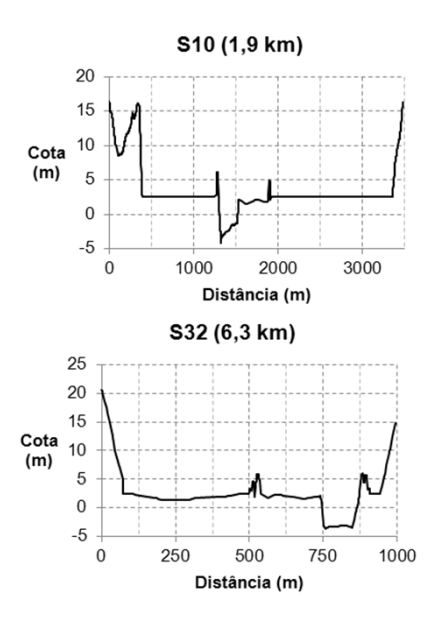

- $\checkmark$ **Secção larga**
- $\checkmark$ **Leito de cheia com grande capacidade**
- $\checkmark$ **Termina sem diques**

# **APLICAÇÃO – Ocupação do solo**

**VEGETAÇÃO**

### **CONSTRUÇÃO**

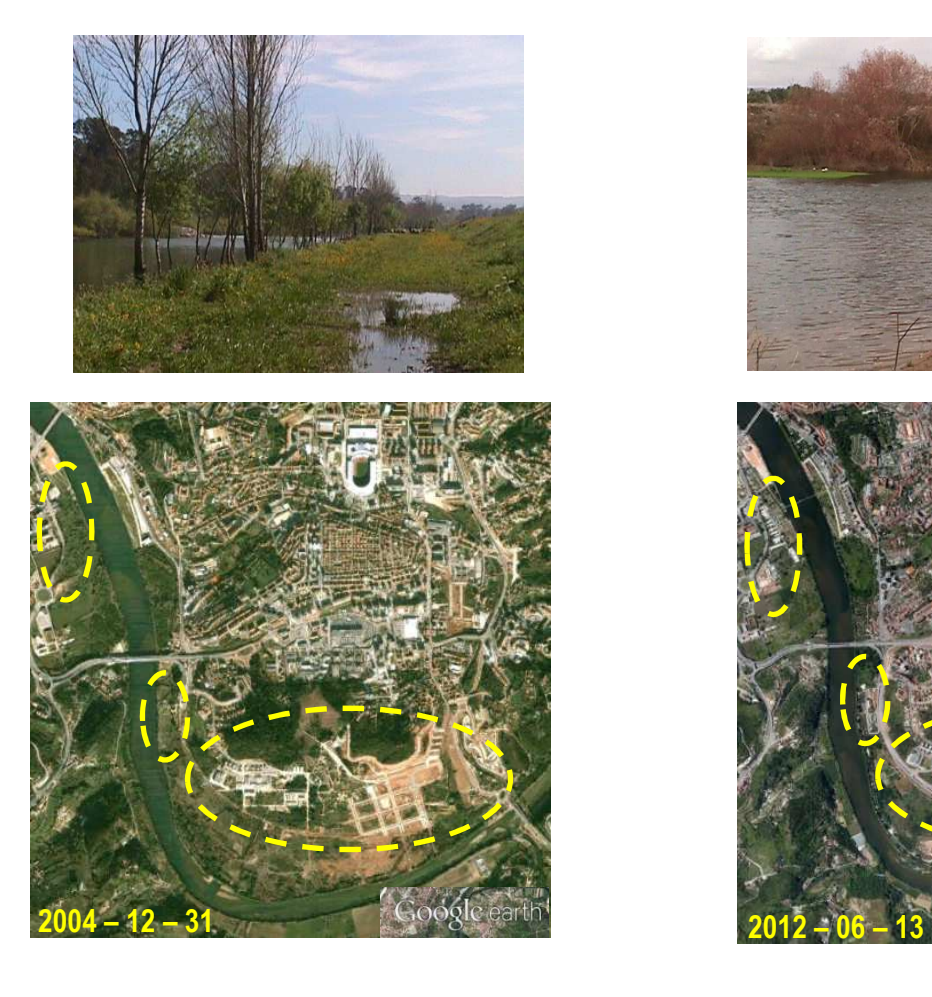

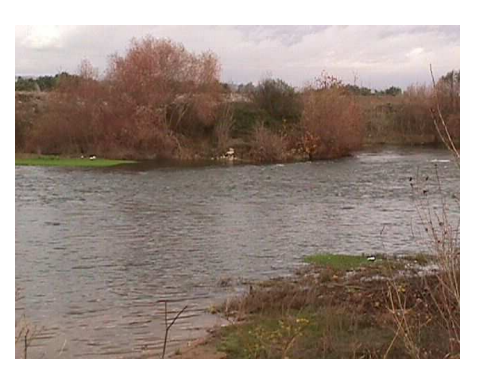

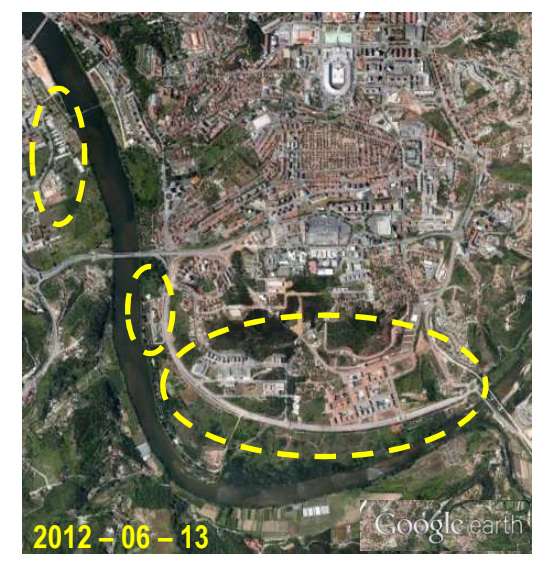

## **APLICAÇÃO – Ocupação do solo**

### •**Fontes:**

- $\blacksquare$ Carta de Ocupação do Solo
- **Service Service** Fotografia aérea (Microsoft BING,Google,etc)
- $\mathcal{L}_{\mathcal{A}}$ Observação no local

### $\bullet$ **Análise das rugosidades**

- $\blacksquare$  Escolha do número de classes
- $\blacksquare$ Definição das áreas

### Carta de ocupação de solos

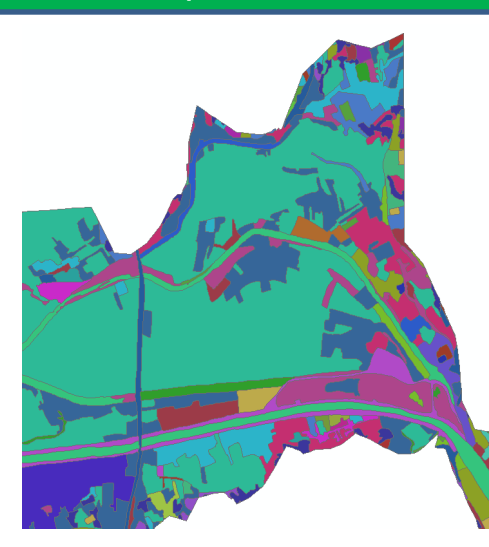

### Fotografia aérea

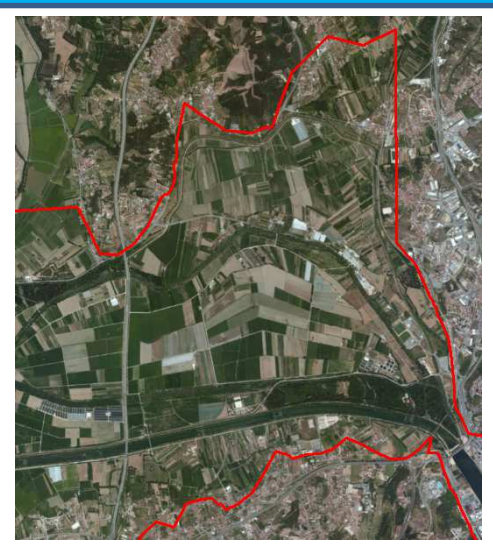

### Observação do local

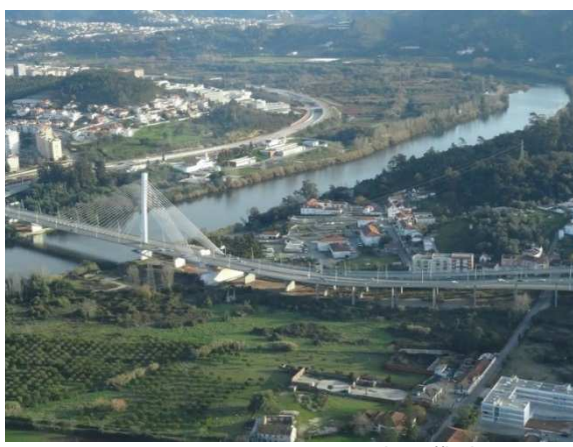

http://jcduarte.net

## **APLICAÇÃO – Ocupação do solo**

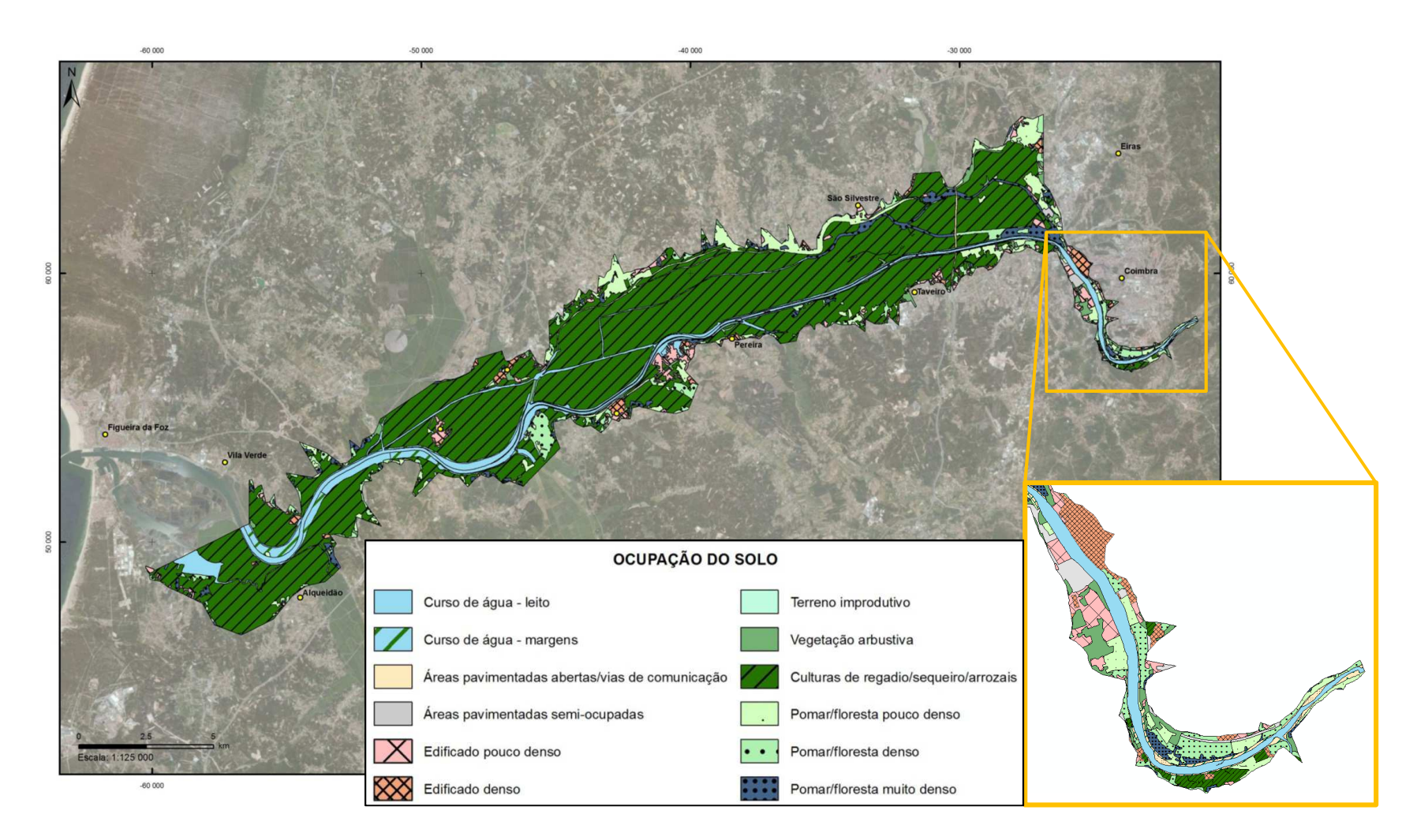

### **APLICAÇÃO – HIDROGRAMA DA RUPTURA DA BRECHA**

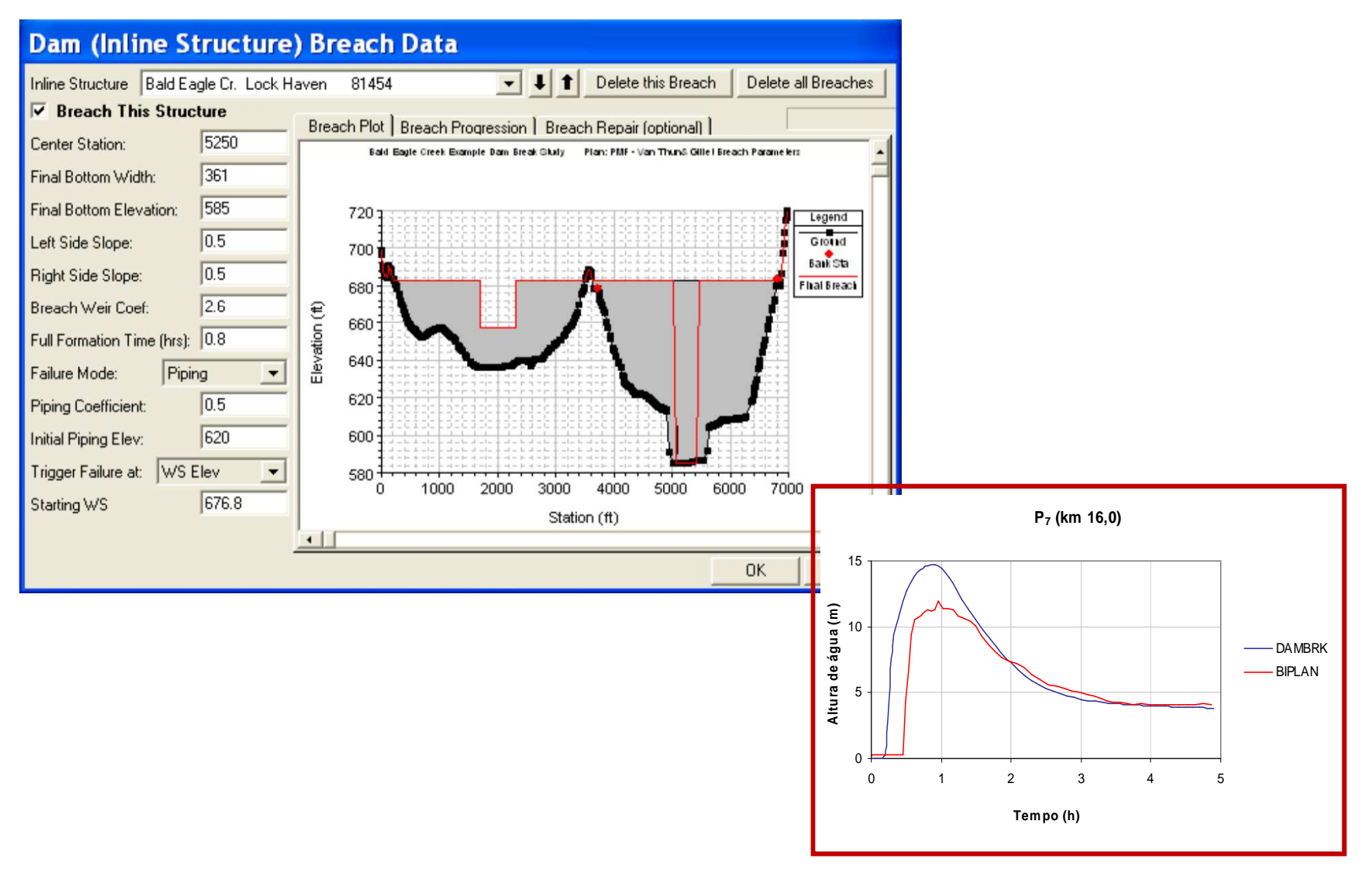

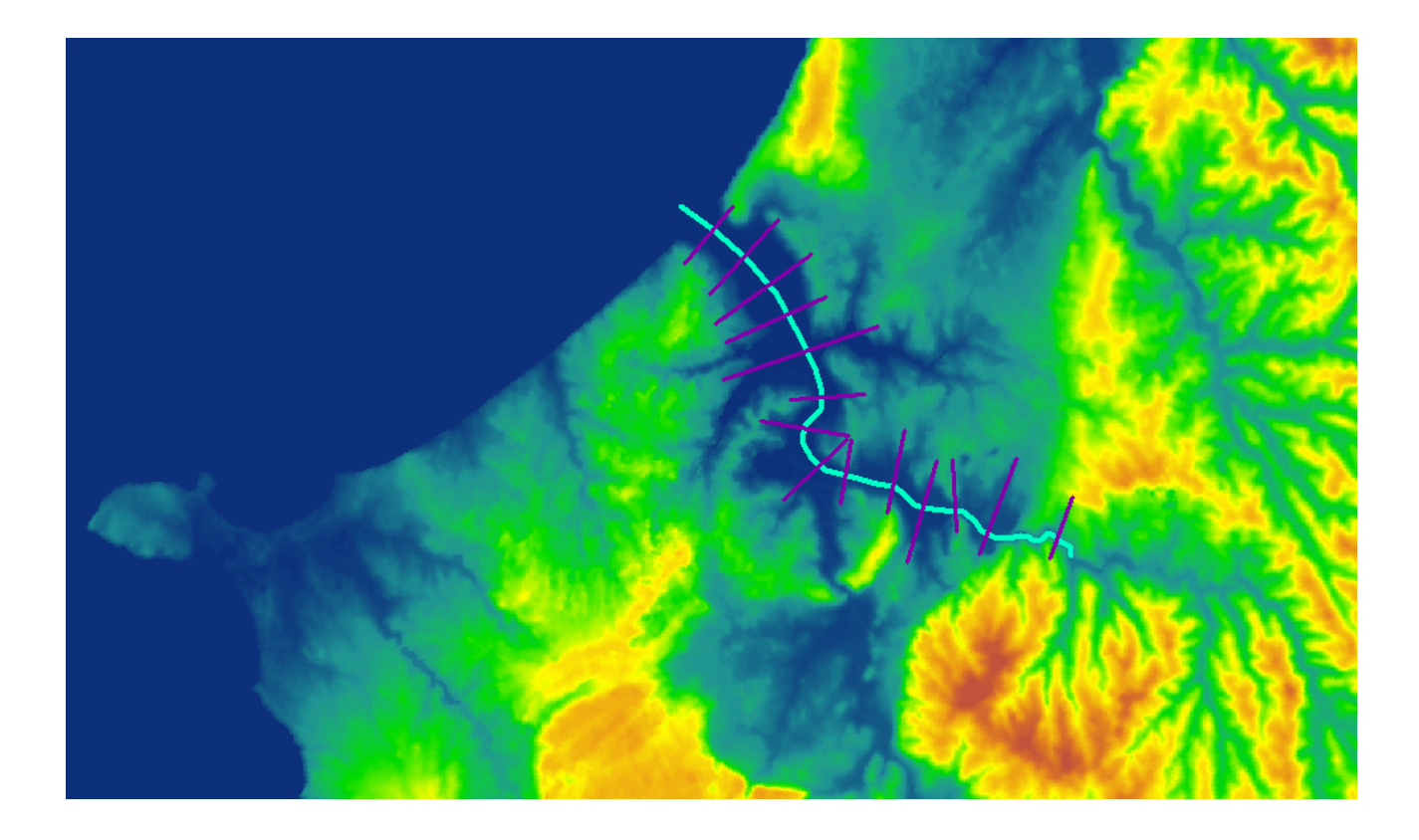

### • Projecto: Óbidos

- HEC-RAS: File > Open Project > "Obidos01.prj"
- Pasta: CursoPAE\_modulo2

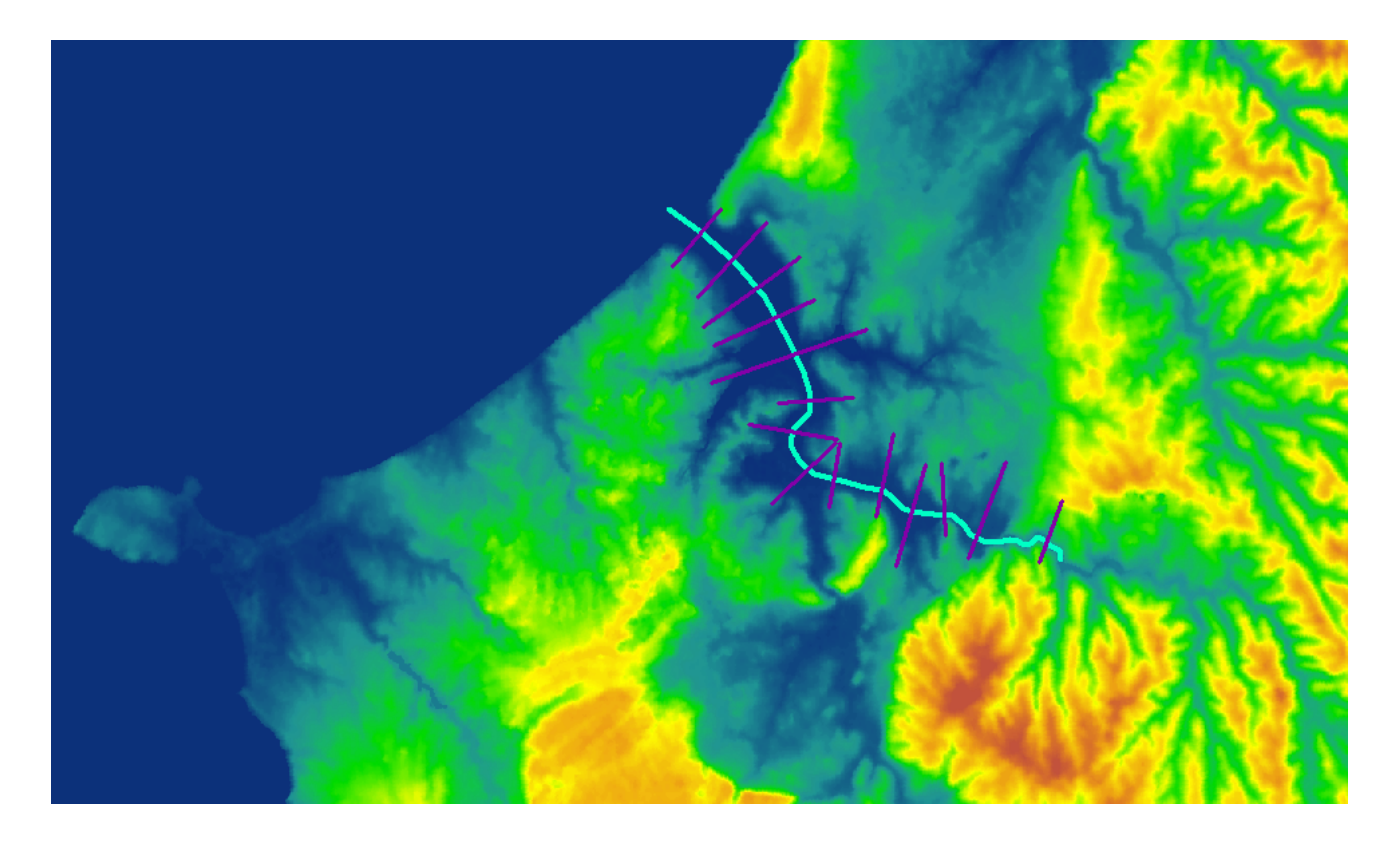

## **EXERCÍCIO EM HEC-RASCUIDADOS COM O HEC-RAS**

• **Confirmar o sistema de unidades**

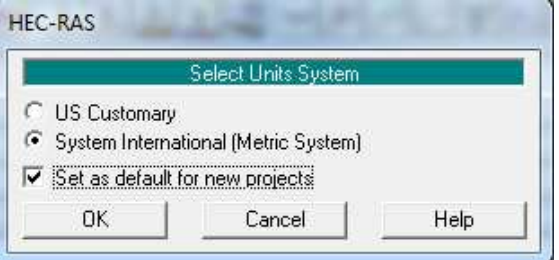

- •**O separador decimal do Windows deve ser o "."**
- **O formato de data do Windows deve ser em inglês**

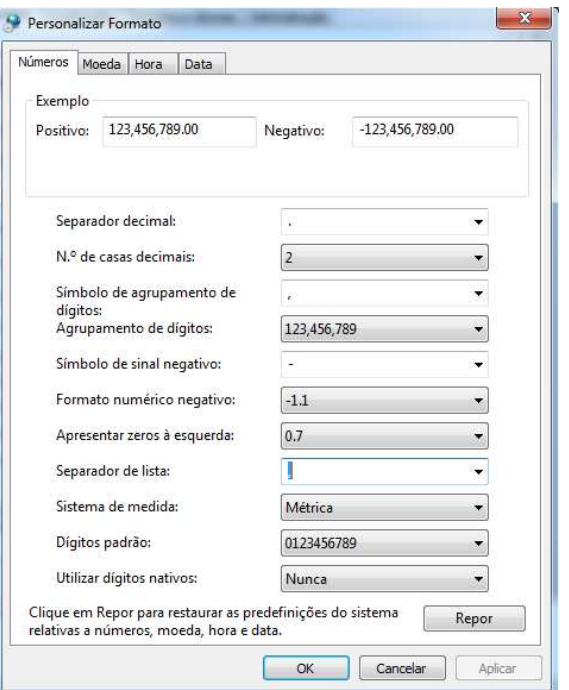

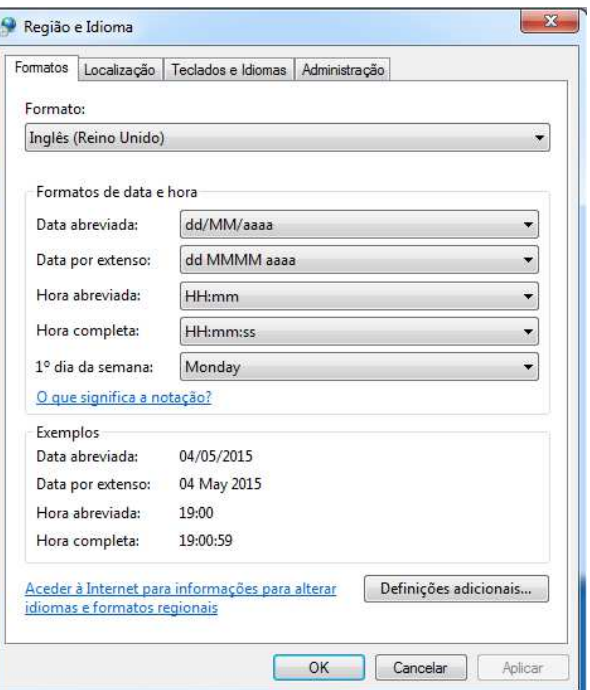

### •**Hidrograma da ruptura da brecha**

■ HEC-RAS: Geometric Data > Inline Structure > Breach (Plan Data)

- •Eixo central da brecha
- •Largura final da base da brecha
- •Cota final da base da brecha
- •Declive dos taludes laterais da brecha
- •Coeficiente de vazão da brecha
- Tempo de formação total da brecha•
- Modo de ruptura: galgamento ou erosão •interna
- •Coeficiente de "*piping*"
- •Cota inicial de "*piping*"
- •Condição para o início da rotura
- •Valor de cota da superfície da água

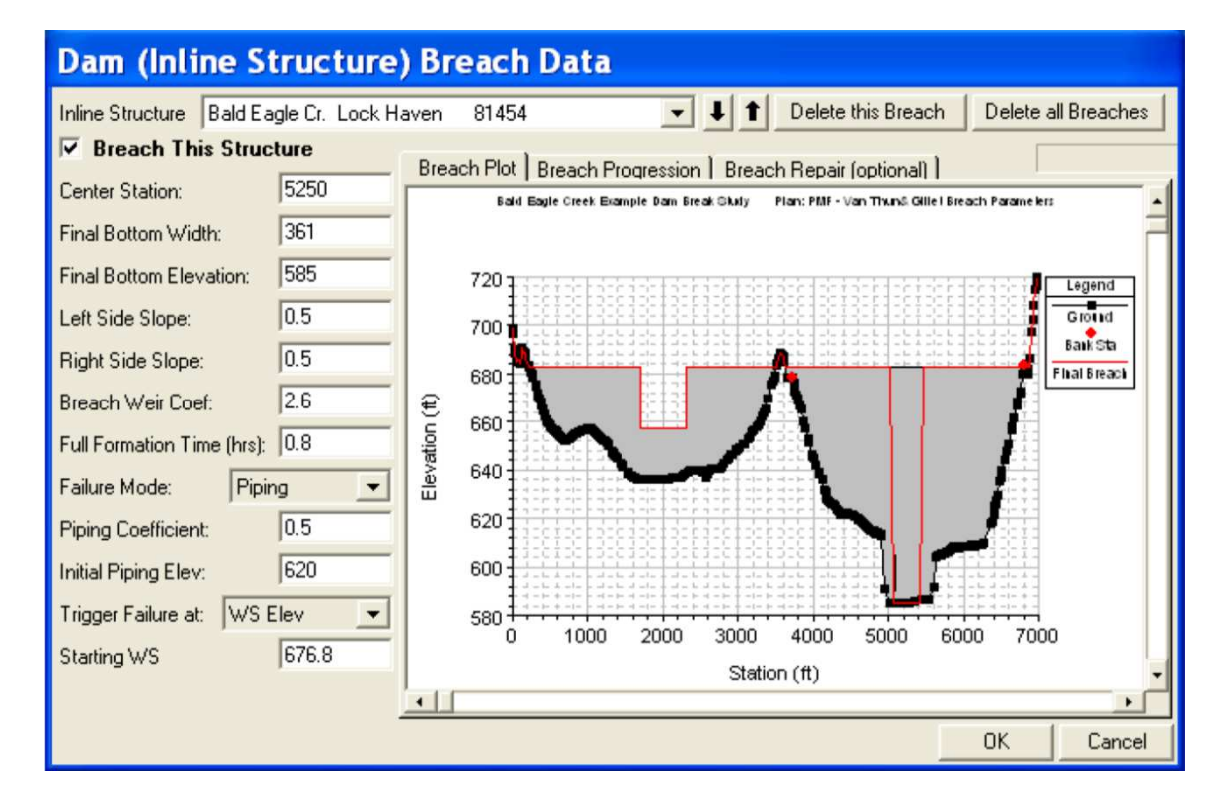

### •**Hidrograma da ruptura da brecha**

■ HEC-RAS: Geometric Data > Inline Structure > Breach (Plan Data)

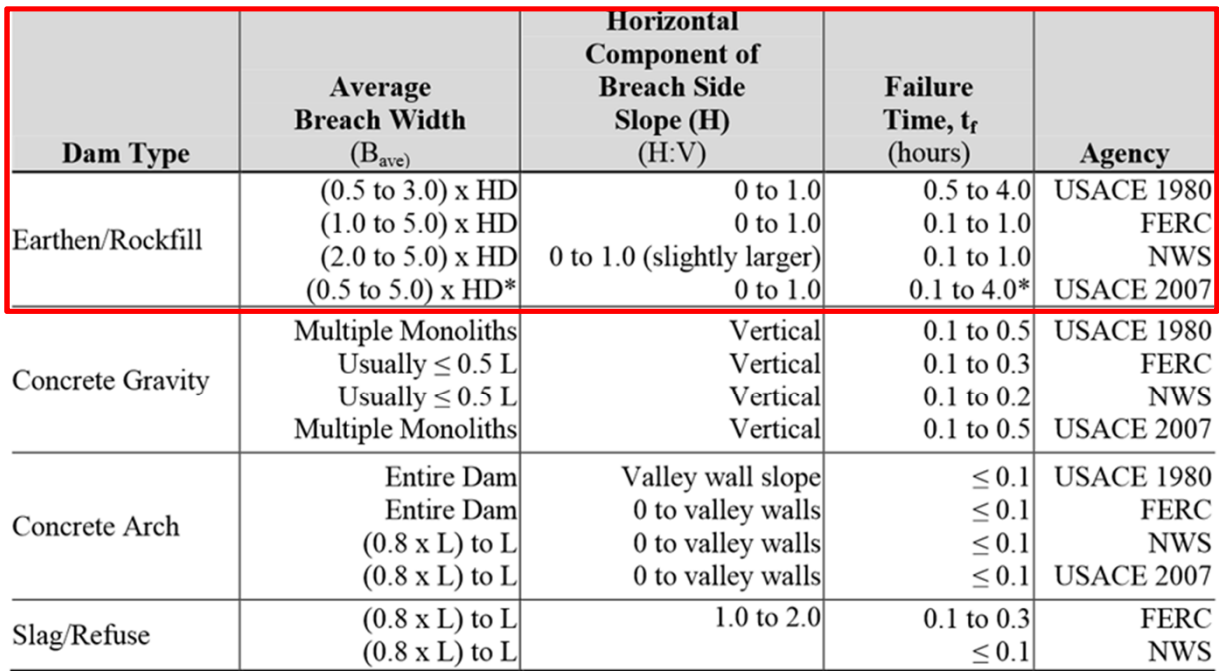

\*Note: Dams that have very large volumes of water, and have long dam crest lengths, will continue to erode for long durations (i.e., as long as a significant amount of water is flowing through the breach), and may therefore have longer breach widths and times than what is shown in Table 3. HD = height of the dam; L = length of the dam crest; FERC - Federal Energy Regulatory Commission; NWS - National Weather Service

### • **Simulação de regime não permanente**

■ HEC-RAS: Run > Unsteady Flow Analysis > Compute

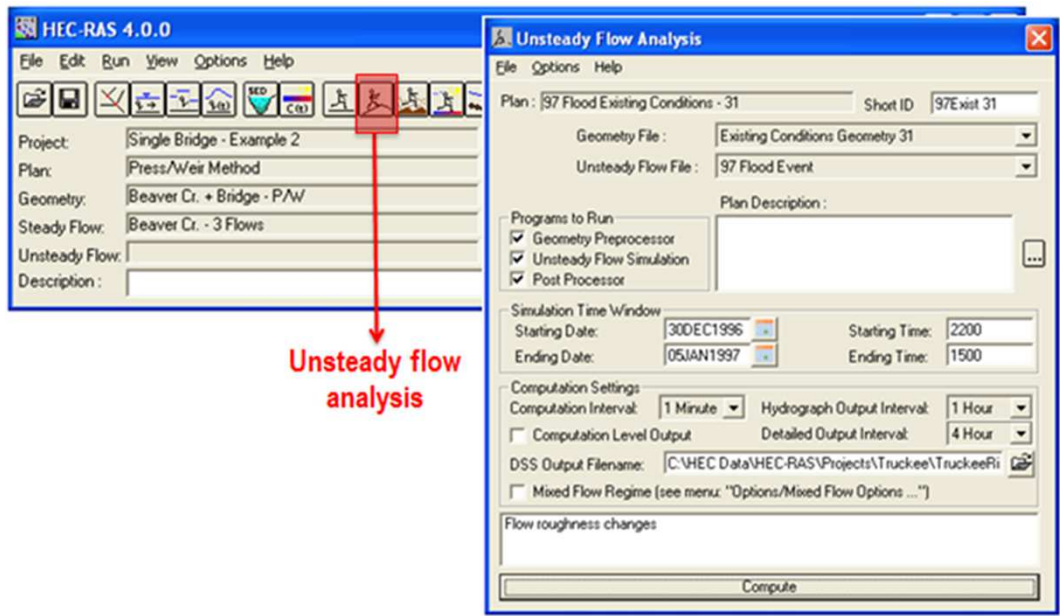

### • Visualizar resultados

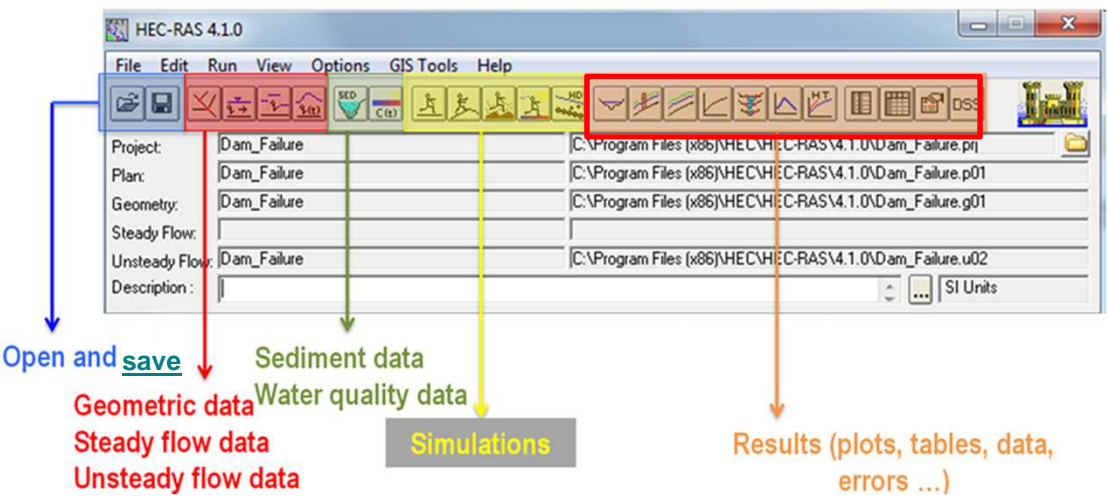

## **APLICAÇÃO - Calibração do Modelo Numérico**

### $\bullet$ **Análise das corridas do modelo**

- Altura de escoamento / cota da superfície de águaa.
- Velocidades
- Número de Froude –> regime rápido / lento
- Velocidade de propagação & atenuação do hidrograma

### •**Calibração do modelo**

- **Hidrograma da brecha de ruptura Service Service**
- Rugosidade coeficientes de Manning
- **Service Service** ■ Intervalo de tempo de cálculo - ∆t
- **Service Service** Número de Courant
- **Service Service** Outros parâmetros característicos do modelo

# **CALIBRAÇÃO - Rugosidades**

The state of the state of the state of the state of the state of the state of the state of the state of the state of the state of the state of the state of the state of the state of the state of the state of the state of t

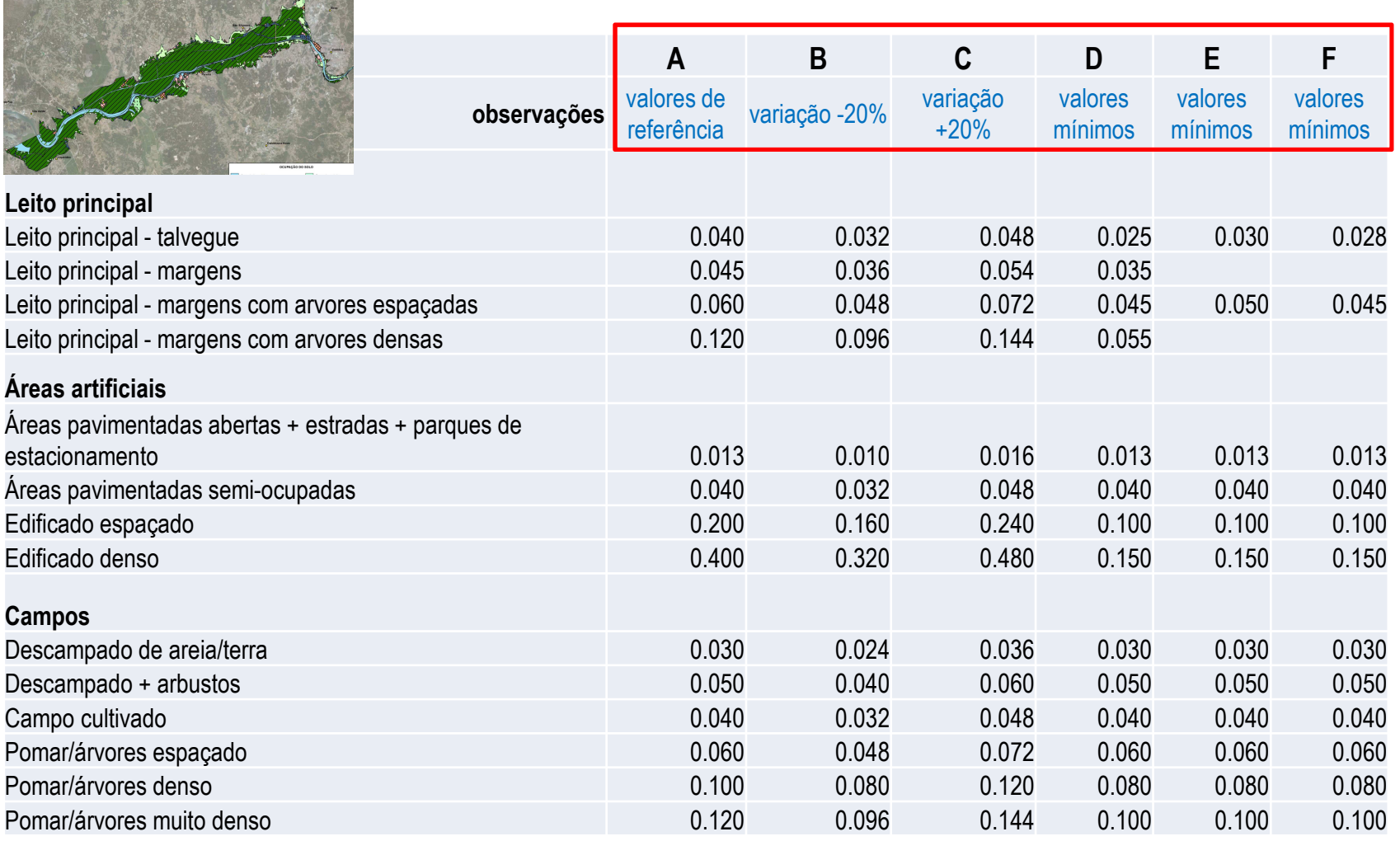

## **CALIBRAÇÃO - Rugosidades**

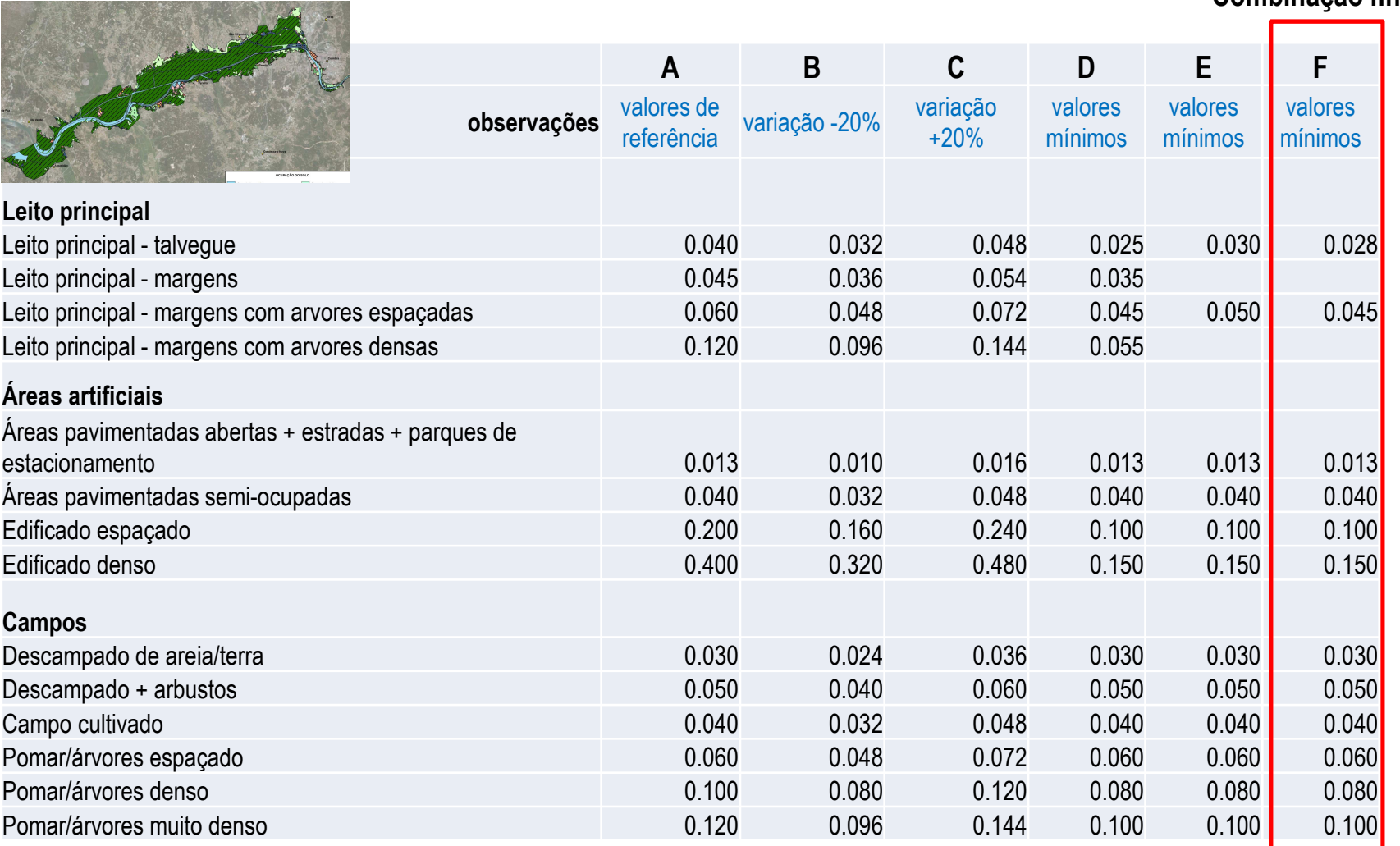

**Combinação final**

## **CALIBRAÇÃO - Rugosidades**

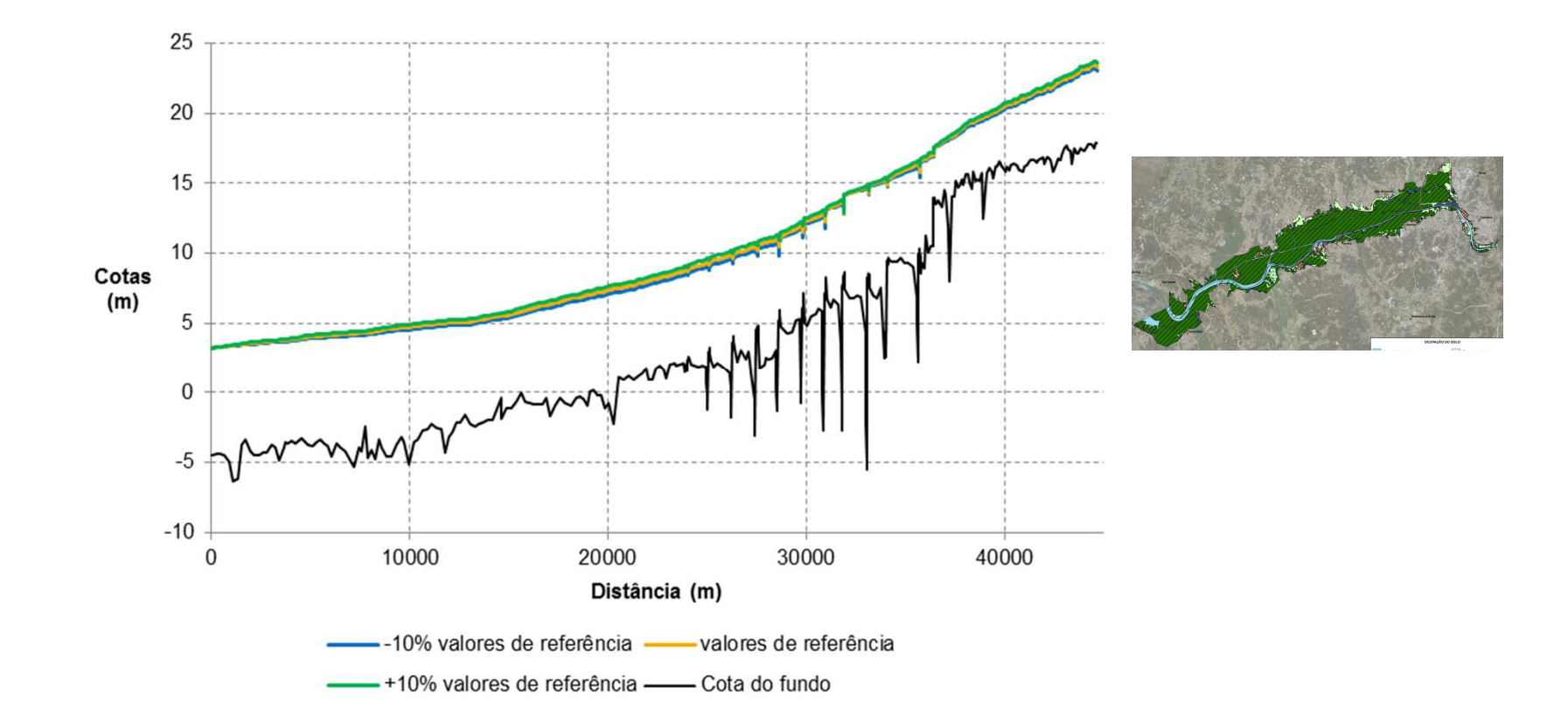

# **CALIBRAÇÃO – Intervalo de tempo**

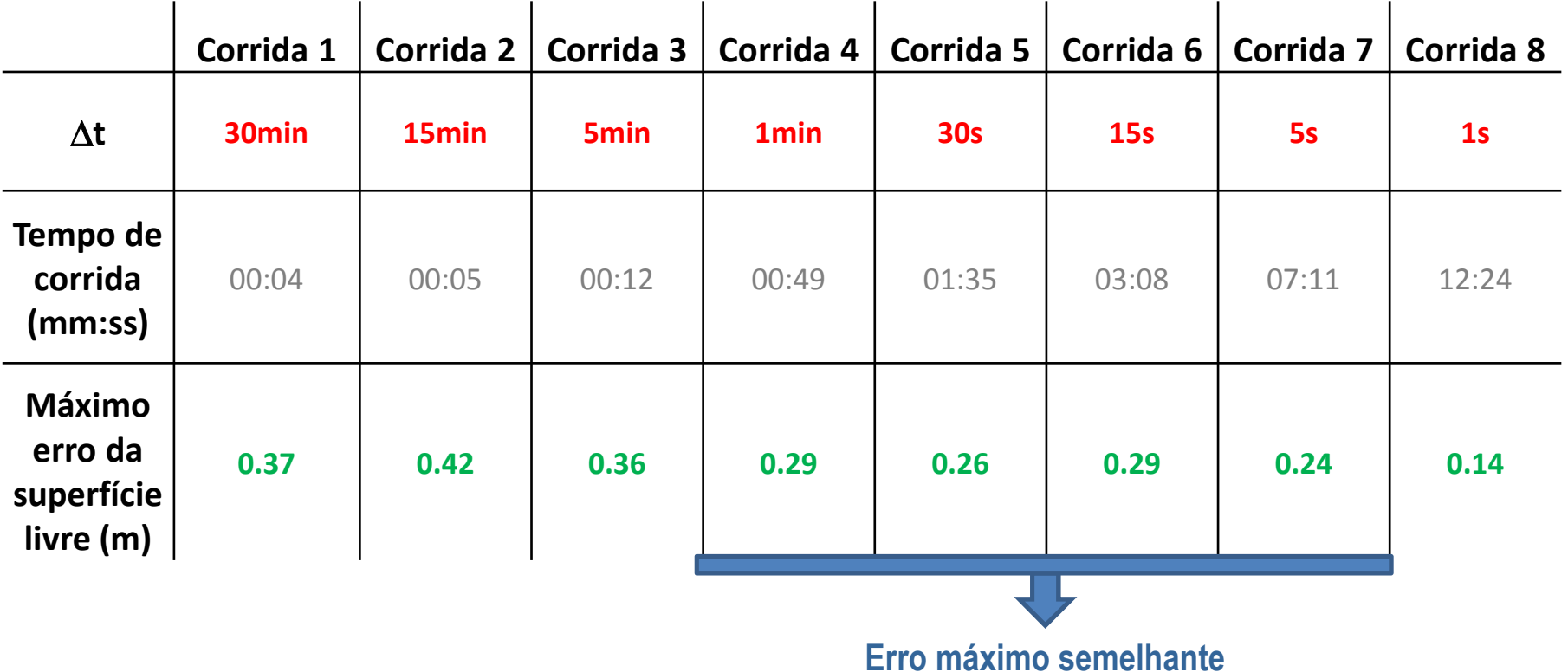

**LNEC** | 47

## **CALIBRAÇÃO – Número de Courant**

- • **Espaçamento entre de secções tem que ser adequado para a estabilização do modelo**
- $\bullet$  **Problemas**
	- Instabilidade dos resultados -> variações bruscas das propriedades do  $\blacksquare$ escoamento
	- $\mathcal{L}_{\mathcal{A}}$ Números de Courant > 1
	- $\overline{\phantom{a}}$ Algumas **secções estavam demasiado próximas/longe**

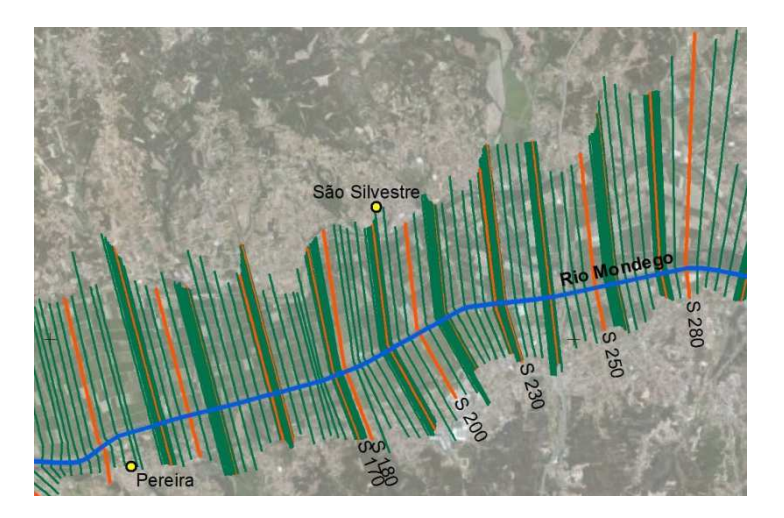

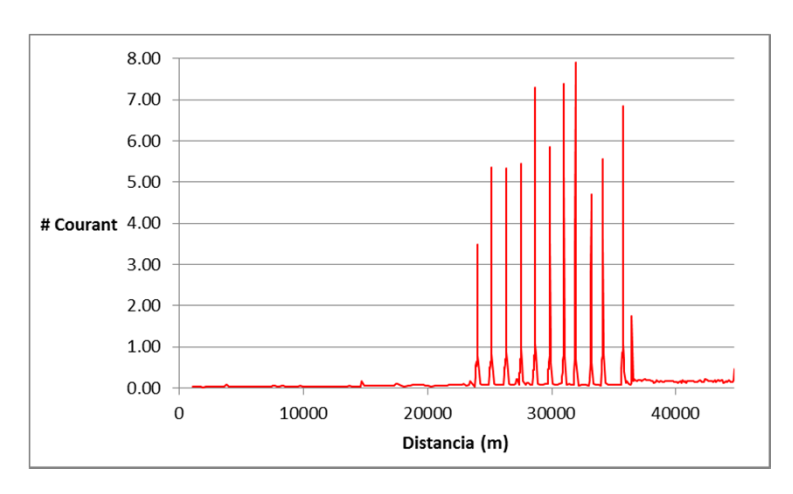

## **CALIBRAÇÃO – Número de Courant**

### • **Como resolver?**

- Homogeneizar / regularizar as distâncias entre secções para atingir número de Courant < 1
- **Eliminar algumas secções**
- Manter as secções mais críticas

## **MAPA DE INUNDAÇÃO - Construção**

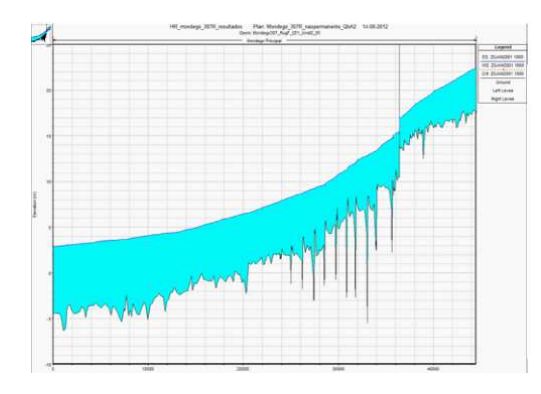

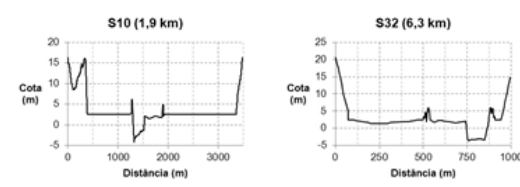

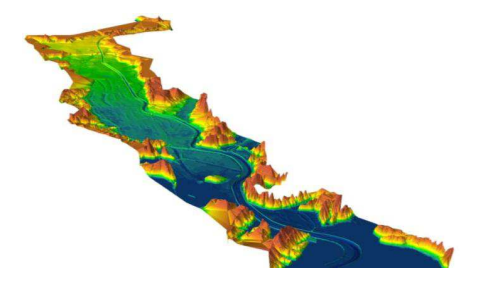

## **MAPA DE INUNDAÇÃO - Construção**

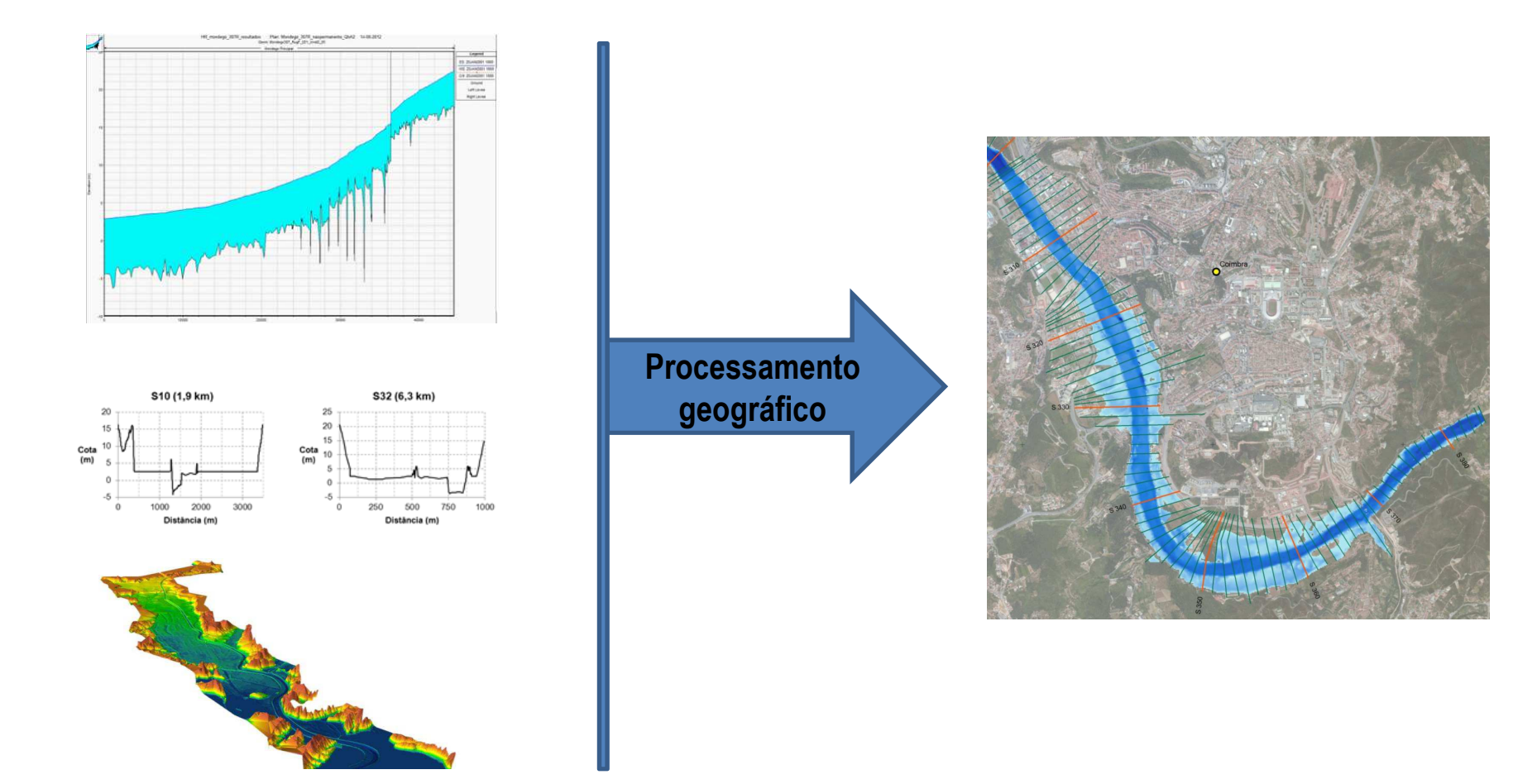

## **MAPA DE INUNDAÇÃO - Construção**

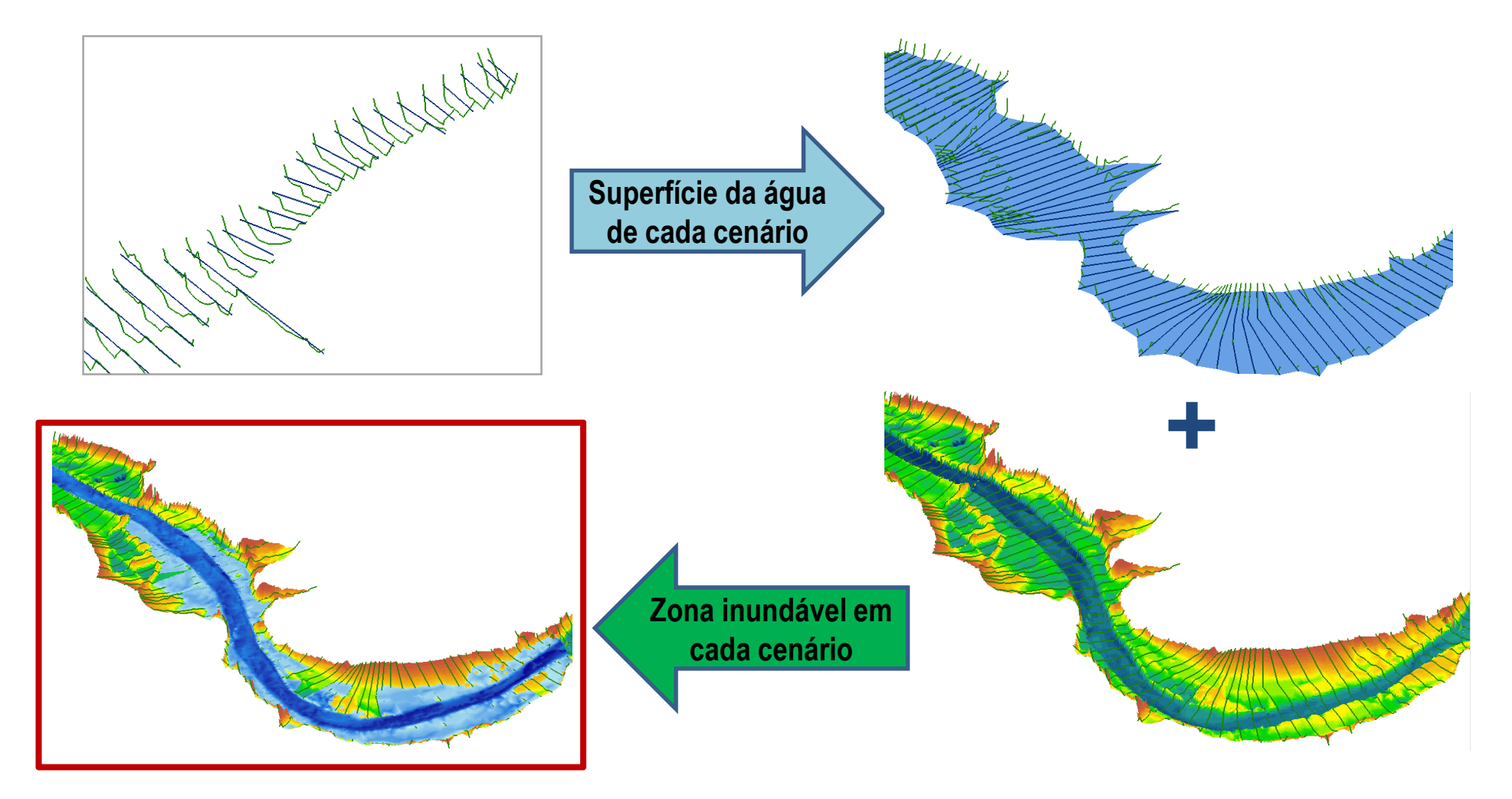

## **DEMONSTRAÇÃO DE HEC-GeoRASMAPA DE INUNDAÇÃO**

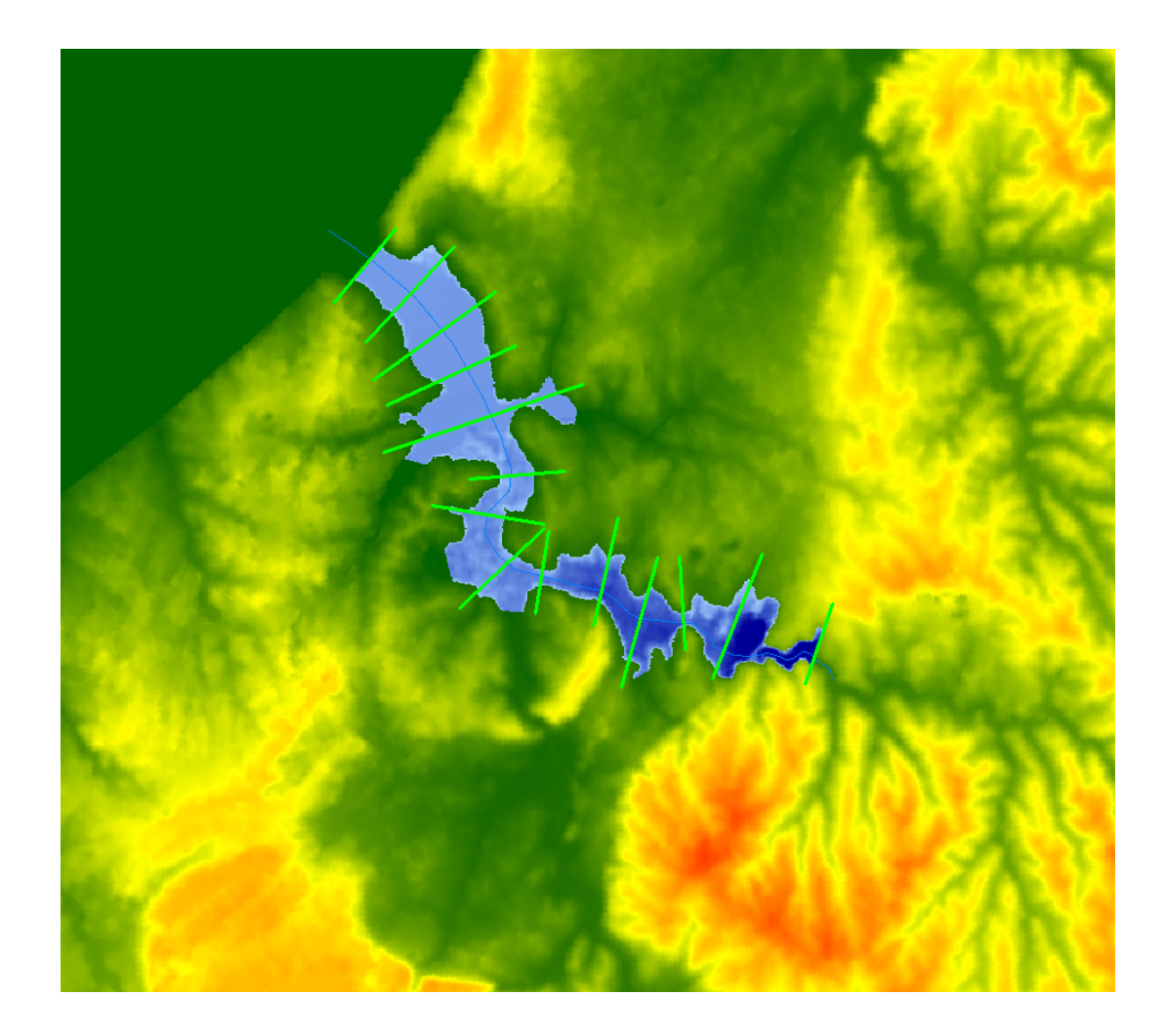

### **DEMONSTRAÇÃO DE HEC-GeoRASMAPA DE INUNDAÇÃO**

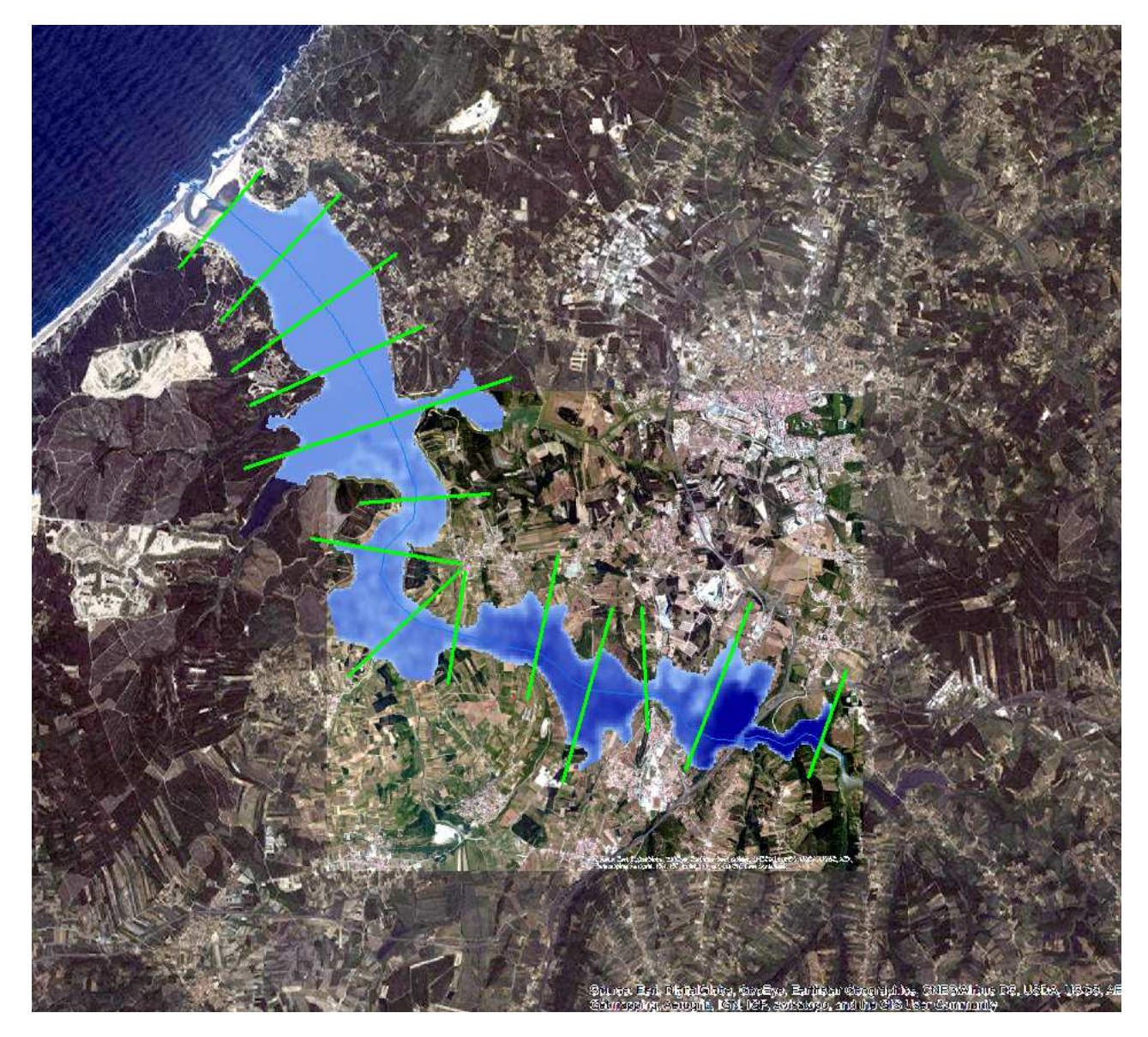

# **MAPA DE INUNDAÇÃO - Exemplo**

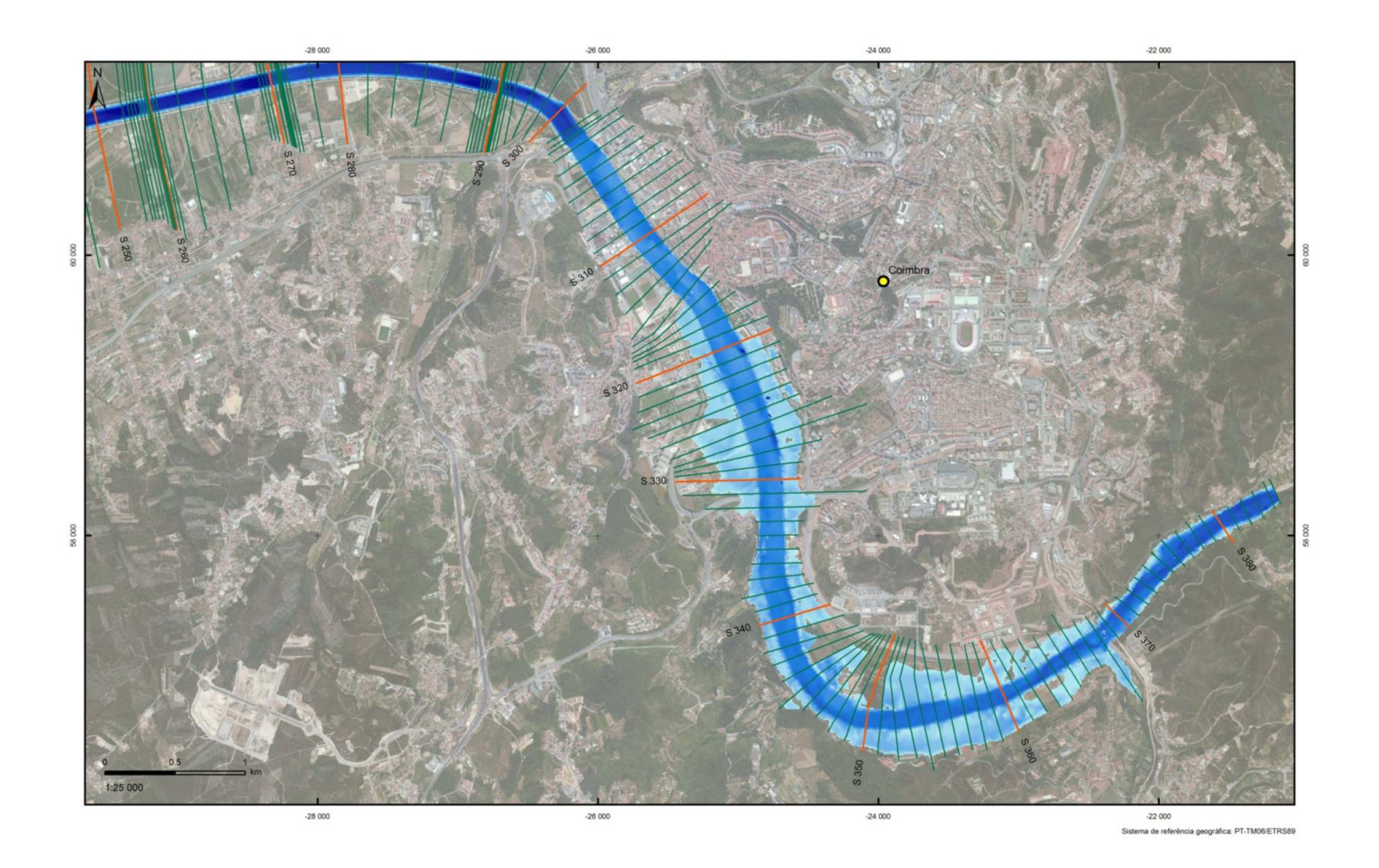

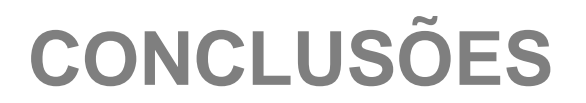

### **1. HEC-RAS + HEC-GeoRASsão ferramentas MUITO ÚTEIS**

### **2. Os resultados dependem da qualidade dos dados:**

- $\mathcal{L}_{\mathcal{A}}$ geometria das secções
- $\mathcal{L}_{\mathcal{A}}$ ocupação do terreno
- hidrograma da ruptura $\overline{\mathbb{R}^n}$
- **3. Os mapas de inundação devem ser analisados e discutidos com cuidado**

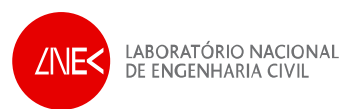

**DEPARTAMENTO DE HIDRÁULICA E AMBIENTENÚCLEO DE RECURSOS HÍDRICOS E ESTRUTURAS HIDRÁULICAS**

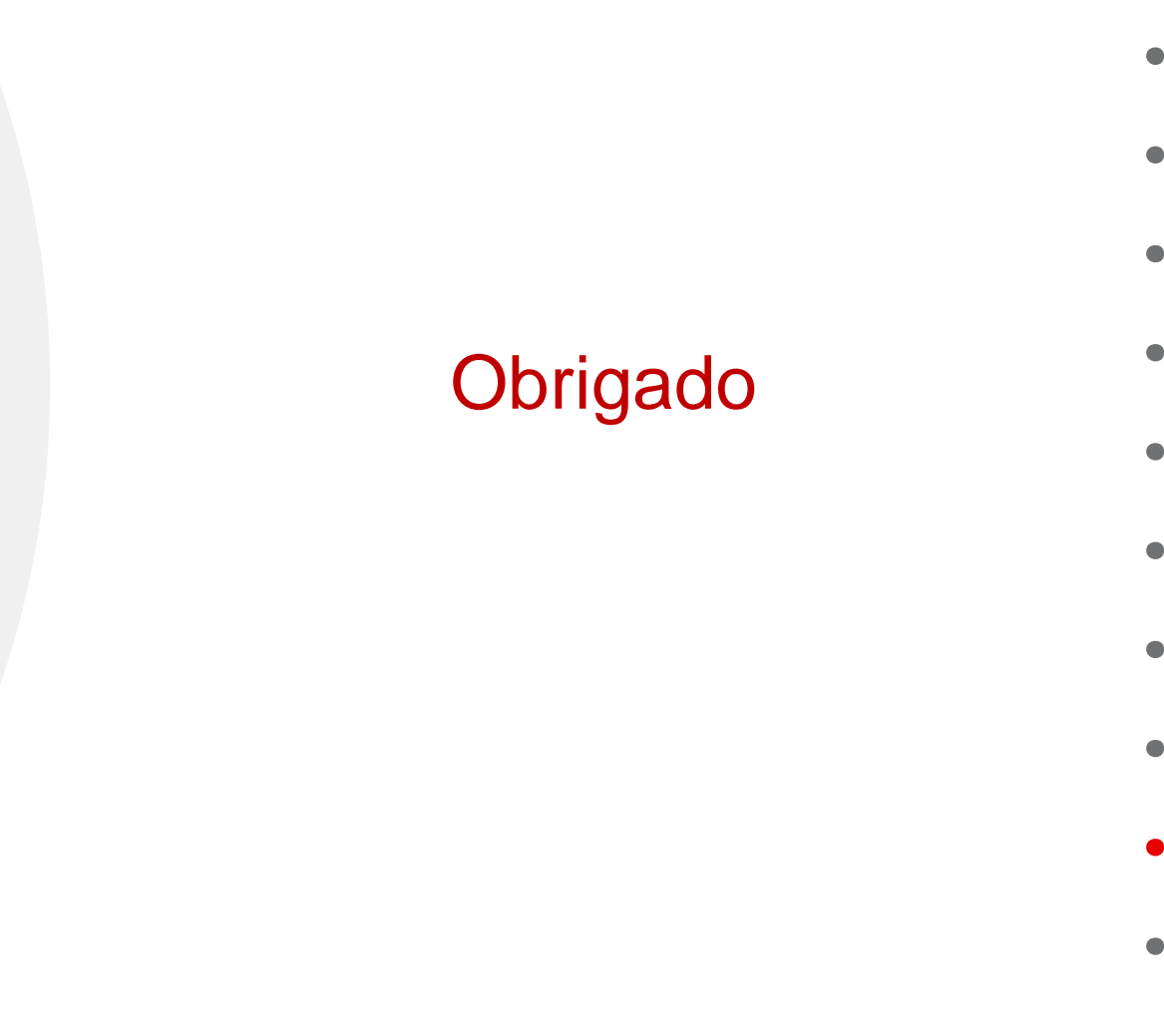